# **Mikroprocesorový regulátor APOSYS 10-1xxx**

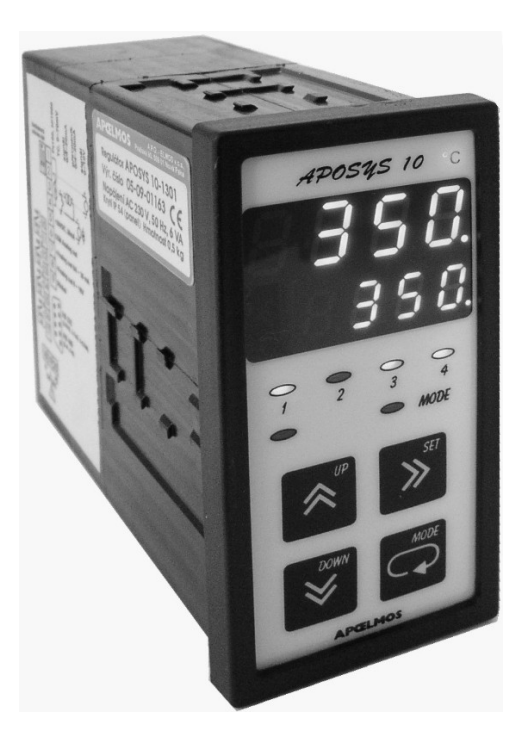

# **TECHNICKÁ DOKUMENTACE**

**Výrobce:** 

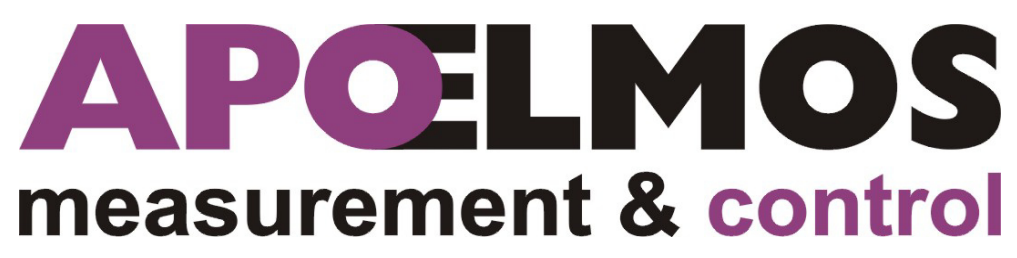

**A.P.O. – ELMOS v.o.s. Pražská 90, 509 01 Nová Paka Česká republika tel.: 493 504 261, fax: 493 504 257 e-mail: apo@apoelmos.cz http://www.apoelmos.cz**

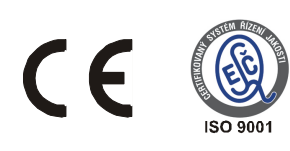

# Leden 2015, TD-R-09-01

# **1 Úvod**

 Regulátor APOSYS 10 je kompaktní univerzální regulační systém, určený k monitorování a řízení technologických procesů . Konkrétně například pro řízení procesu v sušárnách, vypalovacích pecích, udírnách, mrazírnách, pekárnách, zemědělských provozech, výměníkových stanicích nebo např. pro řízení klimatu v obytných i průmyslových prostorech.

# **2 Popis**

# **2.1** *Č***elní panel**

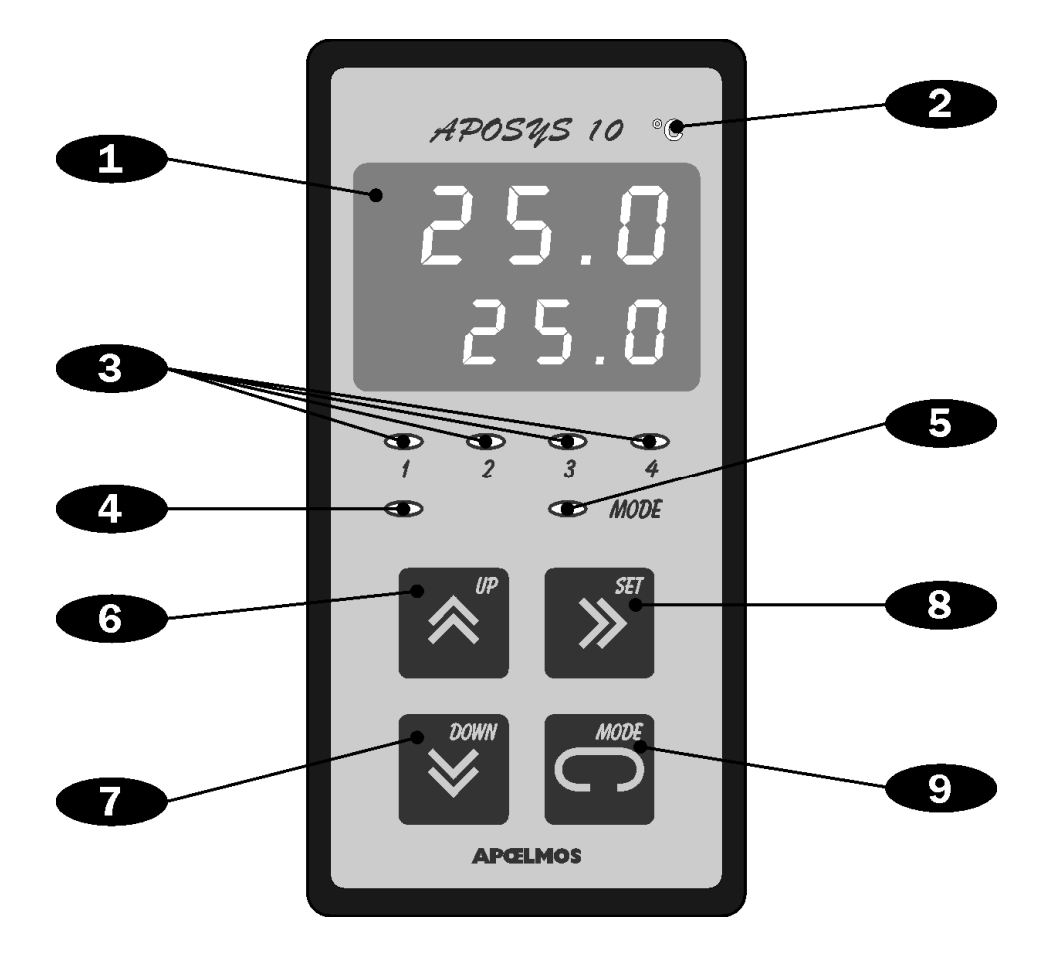

#### **1 - Displej**

Dvojitý displej zobrazuje zároveň naměřenou i žádanou hodnotu regulované veličiny. Naměřená hodnota je na vrchním řádku, žádaná hodnota na spodním řádku. Při programování parametrů měření a regulace displej poskytuje přehledná hlášení.

#### 2 - Kontrolka "°C"

Je-li obsluhou navolen na vstupu snímač teploty (Pt100, Ni1000, termočlánek J, K, T, E, R, S, B), svítí kontrolka "°C", u ostatních rozsahů kontrolka nesvítí.

Pokud začne kontrolka blikat, je třeba regulátor nechat zkalibrovat u výrobce.

#### **3 - Kontrolky stavu výstupů**

Kontrolky "1" až "4" indikují stav jednotlivých výstupů takto: kontrolka svítí - výstup sepnut, kontrolka nesvítí - výstup vypnut.

#### 4 - Kontrolka "TUNE"

Indikuje zapnutí funkce automatického ladění PID konstant.

#### 5 - Kontrolka "MODE"

Indikuje přítomnost v režimu programování.

#### 6 - Klávesa "UP"

Slouží k listování v menu a k nastavování číselných údajů při programování. Při přidržení klávesy probíhá listování nebo nastavování zrychleně. V základním režimu lze nastavovat přímo žádanou hodnotu SP (viz. popis LOC\_ str. 33).

#### 7 - Klávesa "DOWN"

Slouží k listování v menu a k nastavování číselných údajů při programování. Při přidržení klávesy probíhá listování nebo nastavování zrychleně. V základním režimu lze nastavovat přímo žádanou hodnotu SP (viz. popis LOC\_ str. 33).

#### 8 - Klávesa ..SET"

Slouží k nulování při nastavování parametrů, k návratu zpět v programování parametrů a k přepnutí do ručního řízení.

#### 9 - Klávesa "MODE"

Slouží ke vstupu do programování parametrů a k potvrzování nastavených údajů.

### **2.2 Vstupní** *č***ást**

APOSYS 10 je jednosmyčkový PID regulátor. Vstupní část je osazena univerzálním šestnáctibitovým převodníkem, který umožňuje připojit na vstupní svorky snímač Pt100, snímač Ni1000/5000ppm, Ni1000/6180ppm, termočlánek (J, K, E, T, S, B), unifikovaný proudový (4 až 20 mA, 0 až 20 mA) nebo napěťový (0 až 10 V, 0 až 50 mV) signál. Změna typu vstupního signálu se provede přeprogramováním z klávesnice a změnou polohy propojek viz zapojení propojovacího pole (viz. str. 10).

### **2.3 Výstupní** *č***ást**

 Výstupní prvky jsou čtyři miniaturní relé s maximálním zatížením 250 VAC, 2 A. Relé out1 a out2 jsou spojeny s regulací. Relé out3 a relé out4 signalizuje alarm. Kontakty relé jsou chráněny varistory. Při spínání induktivních zátěží se doporučuje pro zvýšení spolehlivosti a snížení rušení zapojit k příslušným kontaktům odrušovací RC články (např. 0,1  $uF + 220 \Omega$ ).

*Pozor: Připojené varistory jsou určeny pro maximální provozní napětí 250 Vef. Při spínání motorů v jednofázovém zapojení s kondenzátorem pro posuv fáze může dojít u vinutí připojeného přes kondenzátor k trvalému zvýšení pracovního napětí nad uvedenou hodnotu dovoleného napětí varistorů. Proto doporučujeme připojit elektrický pohon pomocí ochranných relé (viz. str. 15)* 

Spojitý analogový výstup (16 bit) možno zvolit jako regulační nebo jako výstup naměřené hodnoty. Regulační spojitý analogový výstup pracuje duplicitně s reléovými výstupy out1 a out2.

Nastavitelné rozsahy analogového výstupu jsou 0 až 20 mA, 4 až 20 mA, 20 až 0 mA, 20 až 4 mA pro proudový signál a 0 až 10 V, 2 až 10 V, 10 až 0 V, 10 až 2 V pro napěťový signál.

 Výstup dat je realizován po sériové komunikační lince RS 232 nebo RS 485. Komunikace je typu master-slave. Regulátor je slave (podřízený).

### **2.4 Funkce p***ř***ístroje**

 Regulátor v provedení APOSYS 10 – 1xxx umožňuje regulaci na konstantní hodnotu. Žádaná hodnota se zadává v menu COMP.

Typ regulace lze zvolit v menu REGO. Možnosti jsou následující:

- **ONOF** dvoustavová regulace
- PROI proporcionální impulsní regulace
- PIDI PID impulsní regulace
- PID<sub>3</sub> PID třístavová regulace

Analogový výstup je při navolení regulace ONOF řízen algoritmem PID, stejně jako při navolení regulace PIDI nebo PID3. Při navolení regulace PROI je analogový výstup řízen algoritmem proporcionálním.

# **2.5 Technická data**

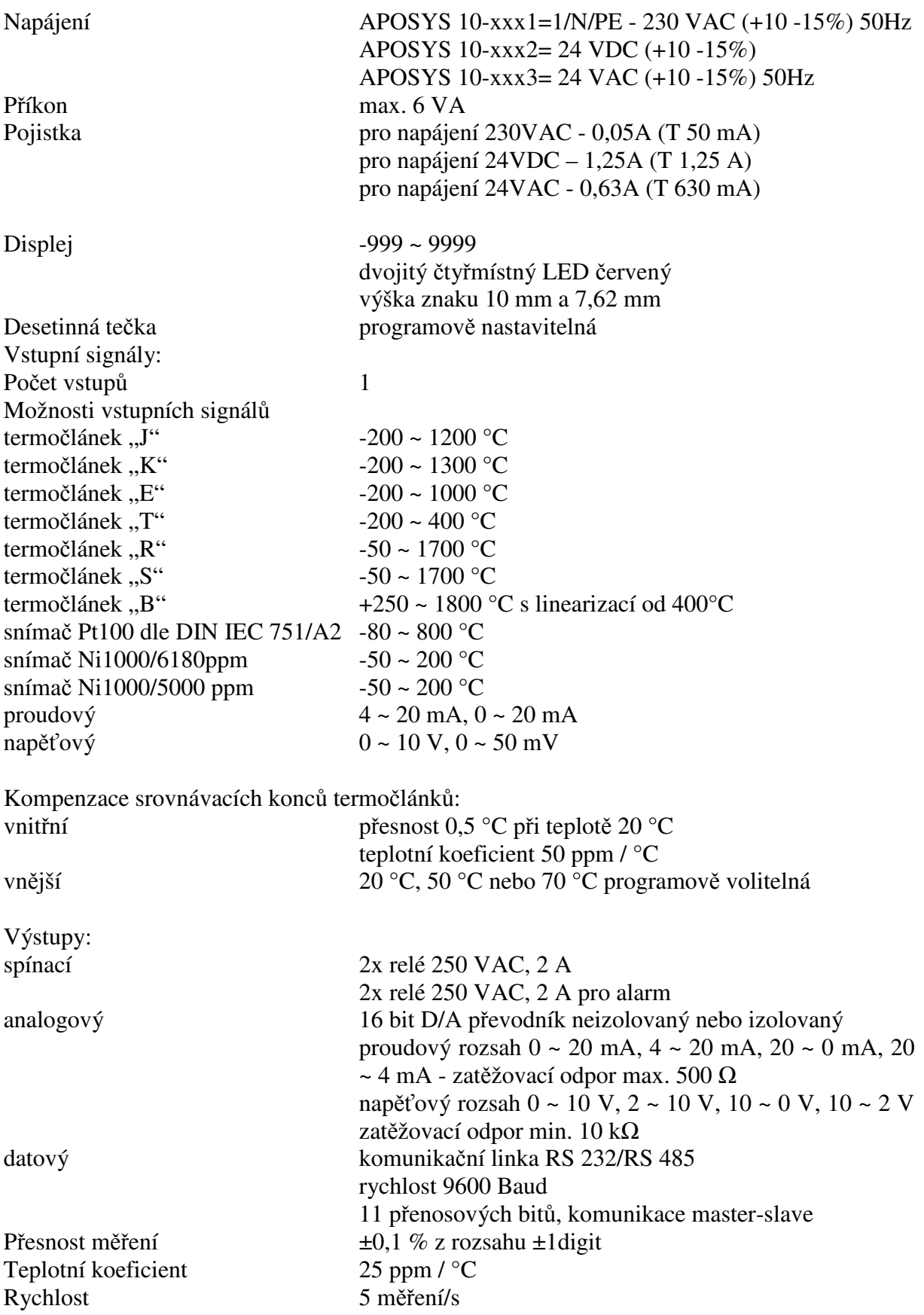

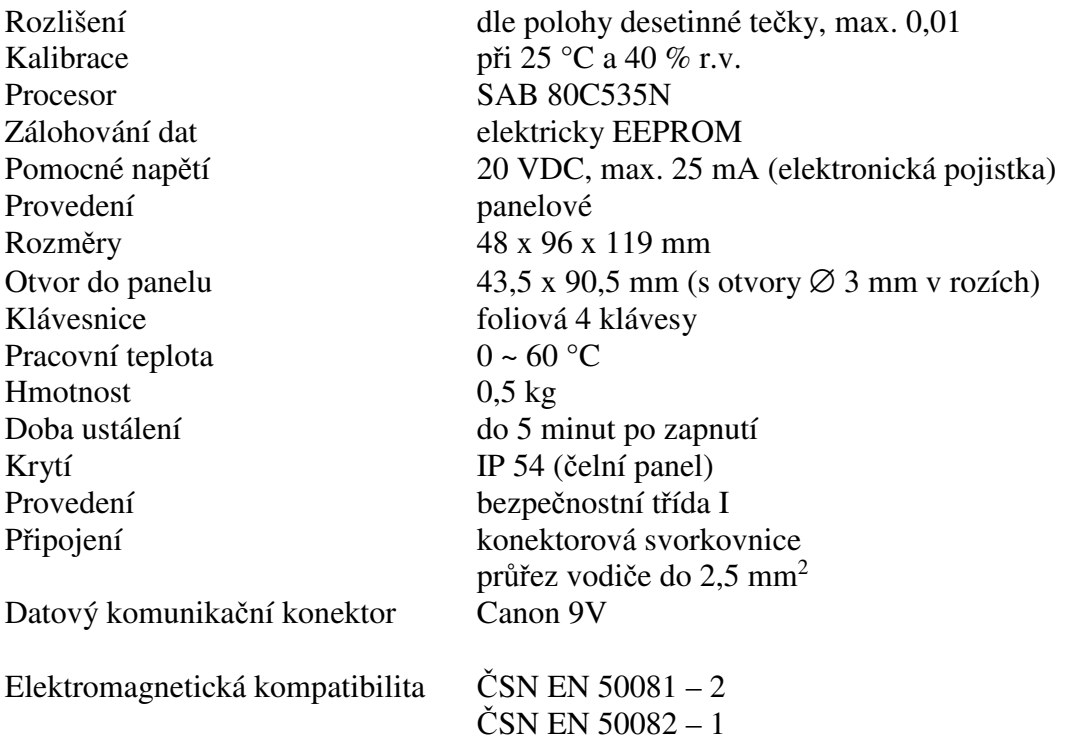

# **2.6 Rozm***ě***ry**

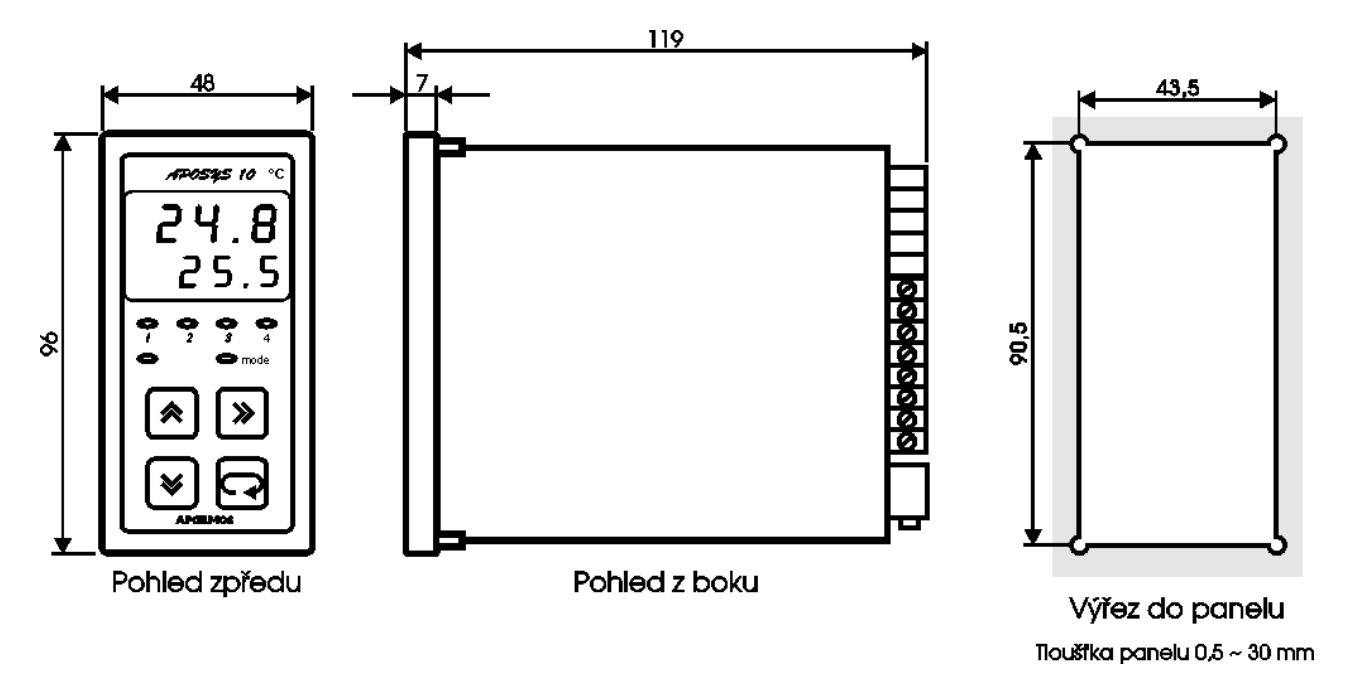

# **2.7 Pokyny pro montáž**

Regulátor se upevní do panelu pomocí dvou třmenů. Vodiče se připojují do šroubovacích svorek na zadním panelu regulátoru. Svorky jsou řešeny jako 4 samostatné odnímatelné konstrukční bloky takto: svorka 1 až 5 - blok vstupů, svorka 6 až 9 - blok analogového výstupu, svorka 10 až 17 - blok reléových výstupů, svorka 18, 19, 20 - blok napájení. Každý blok svorek je možno po překonání aretační síly vysunout z přístroje směrem dozadu. Připojovací vodiče je možno připojit k odejmutým blokům svorek a pak bloky do přístroje zasunout. Konektor Canon slouží k připojení seriové komunikační linky RS 232 nebo RS 485.

Dvoupólový spínač DIP slouží jako hardwarová ochrana nastavených dat.

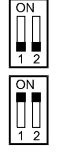

přepis dat povolen

 přepis dat zakázán - v této poloze DIP spínače lze parametry libovolně měnit, ale po zapnutí a vypnutí napájení se objeví parametry nastavené před zákazem přepisu

# **2.8 Zapojení svorkovnice**

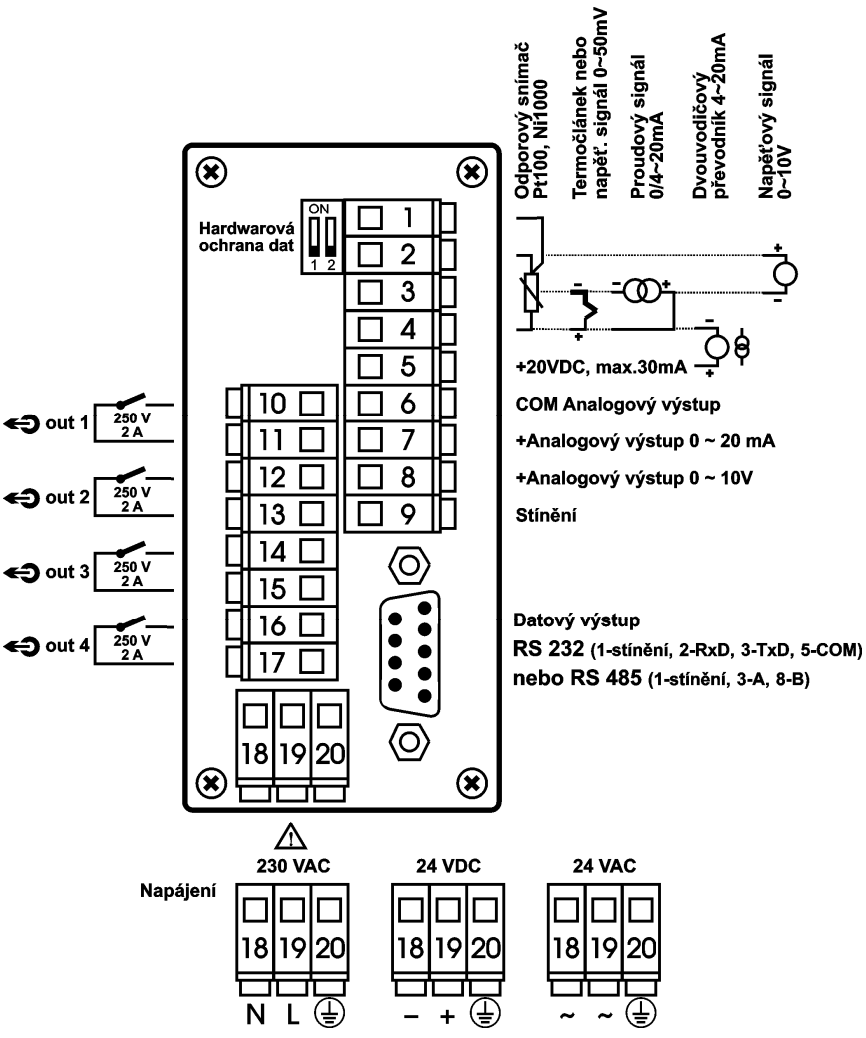

#### *UPOZORNĚNÍ:*

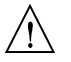

 *Výstraha rizika nebezpečí (pozor na napájecí napětí).* 

## **2.9 P***ř***ipojení p***ř***ístroje**

Vypínač nebo jistič musí být:

- součástí instalace budovy
- v bezprostřední blízkosti zařízení
- dosažitelný obsluhou
- označen jako odpojovací prvek zařízení

### *UPOZORNĚNÍ:*

Použije-li se zařízení způsobem jiným, než pro něž je výrobcem určeno, může být ochrana poskytovaná zařízením narušena.

# **2.10 Zapojení propojovacího pole**

V propojovacím poli nutno nastavit pomocí dodávaných propojek typ zvoleného vstupního signálu, případně typ analogového výstupu. Propojovací pole je přístupné po vyjmutí svorek 1 až 5 a 6 až 9. Možné varianty propojení jsou znázorněny na následujícím obrázku. Na obrázku je znázorněna zadní strana přístroje po vyjmutí svorek.

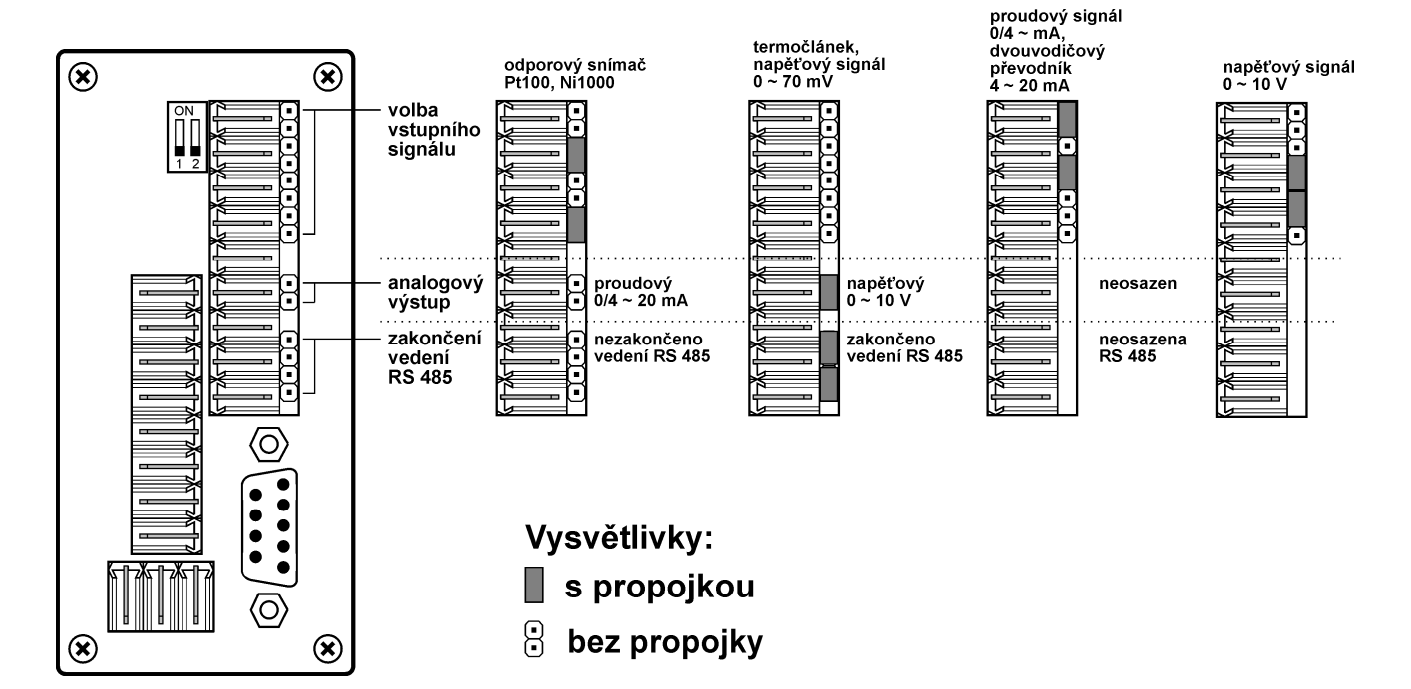

Při volbě typu vstupního signálu a typu analogového výstupu nutno respektovat nastavení propojovacího pole při zadávání parametrů v programovacím módu.

#### **Měřicí rozsahy vstupních veličin**

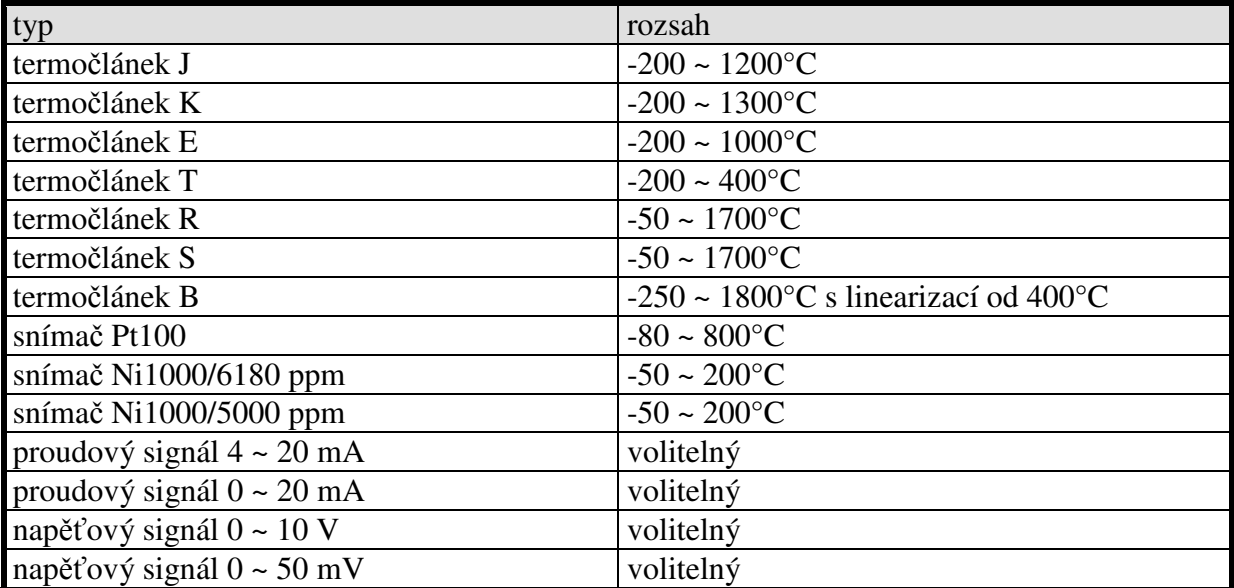

# **2.11 Blokové schéma vnit***ř***ního zapojení**

# **Blokové schéma**

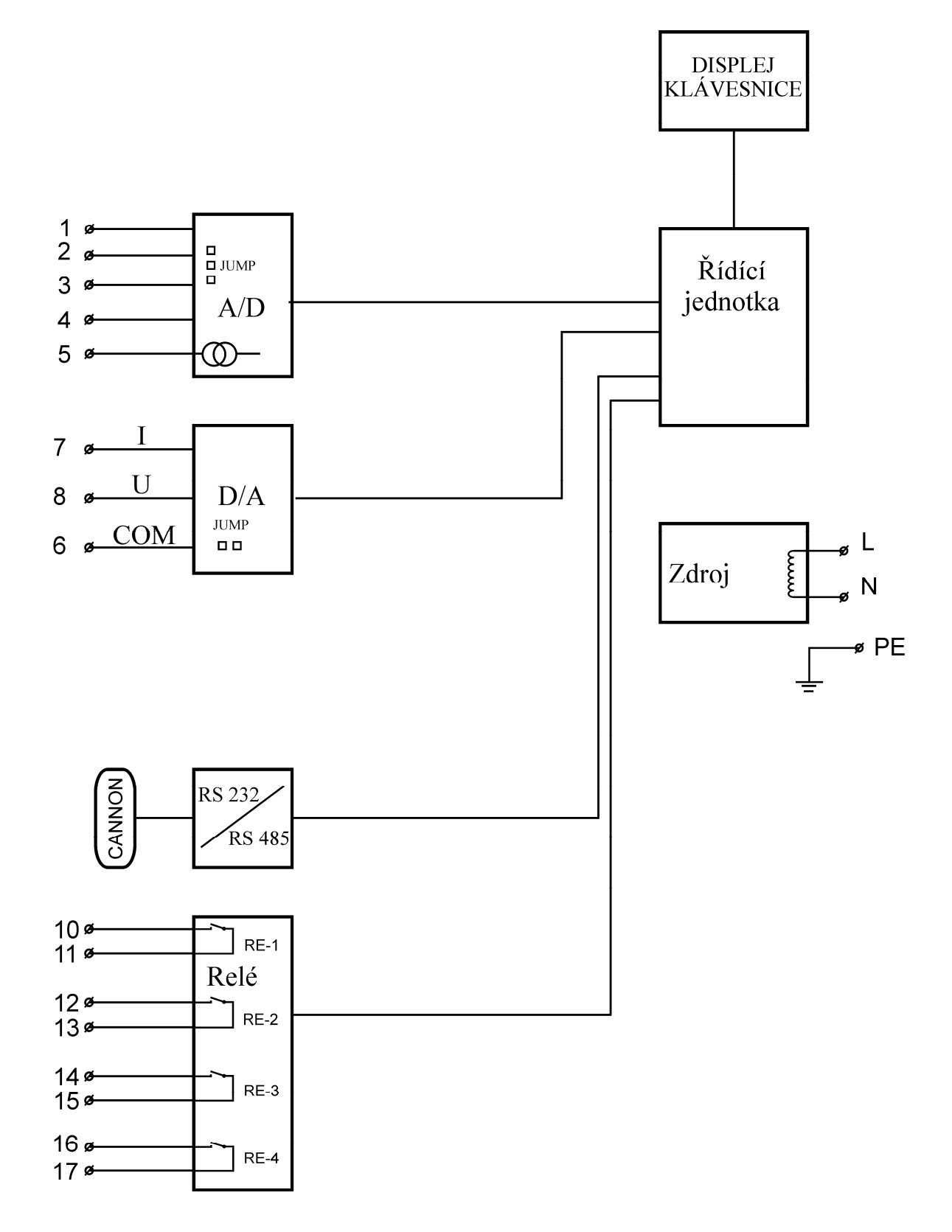

# **2.12 P***ř***ipojení vstupních signál***ů*

## **2.12.1 Připojení termočlánku**

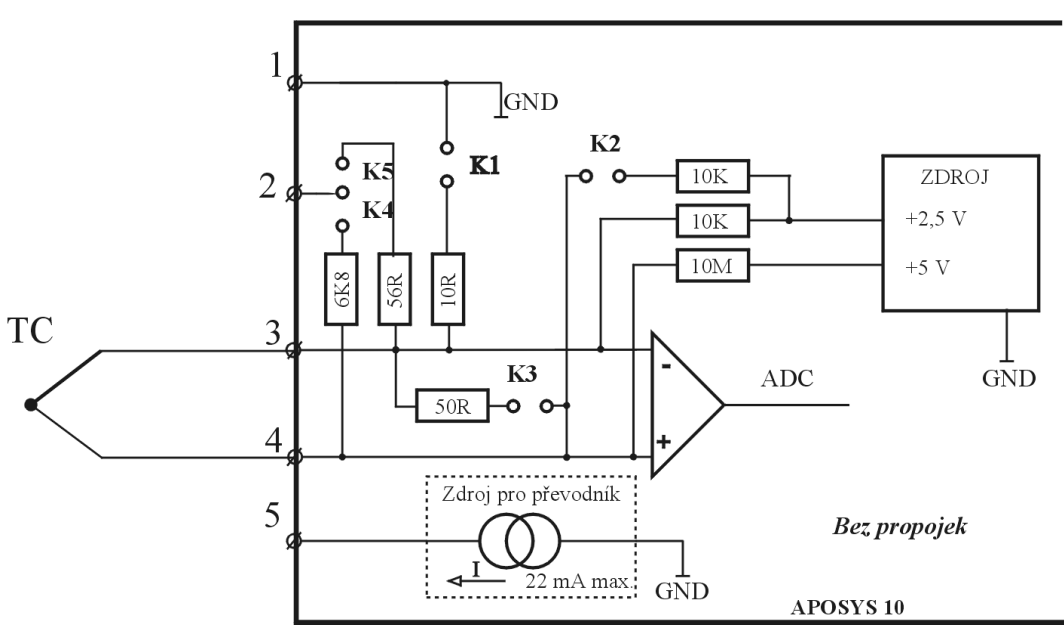

Připojení termočlánku

# **2.12.2 Připojení odporového snímač Pt100 nebo Ni1000**

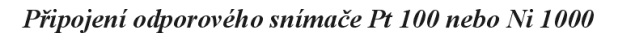

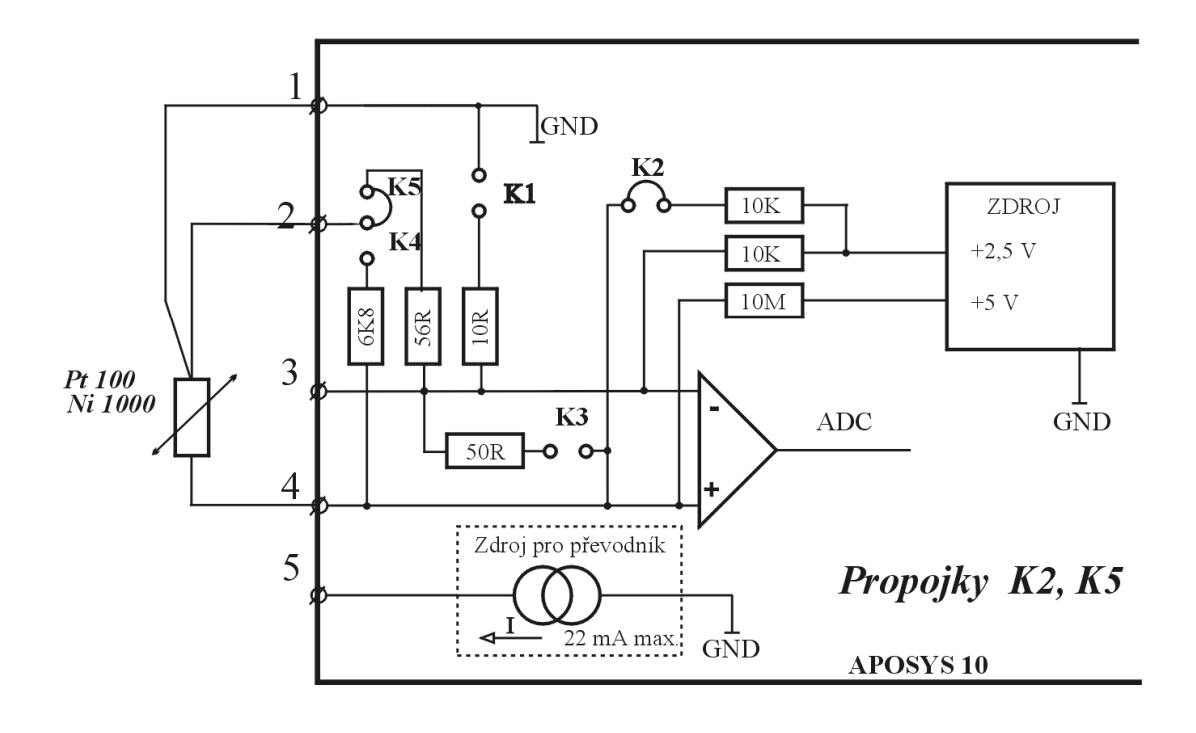

## **2.12.3 Připojení pasivního převodníku 4 ~ 20 mA**

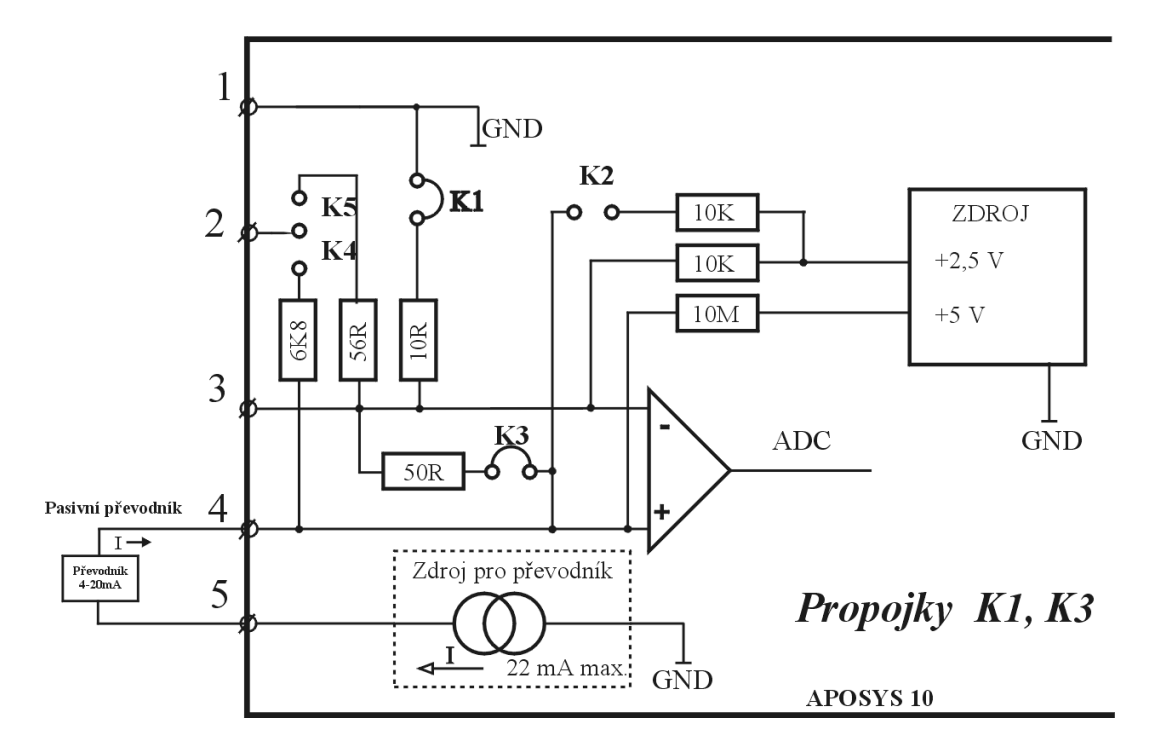

Připojení pasivního signálu 4-20mA

## **2.12.4 Připojení aktivního signálu 0(4) ~ 20 mA**

Připojení aktivního signálu  $0(4) \sim 20$  mA

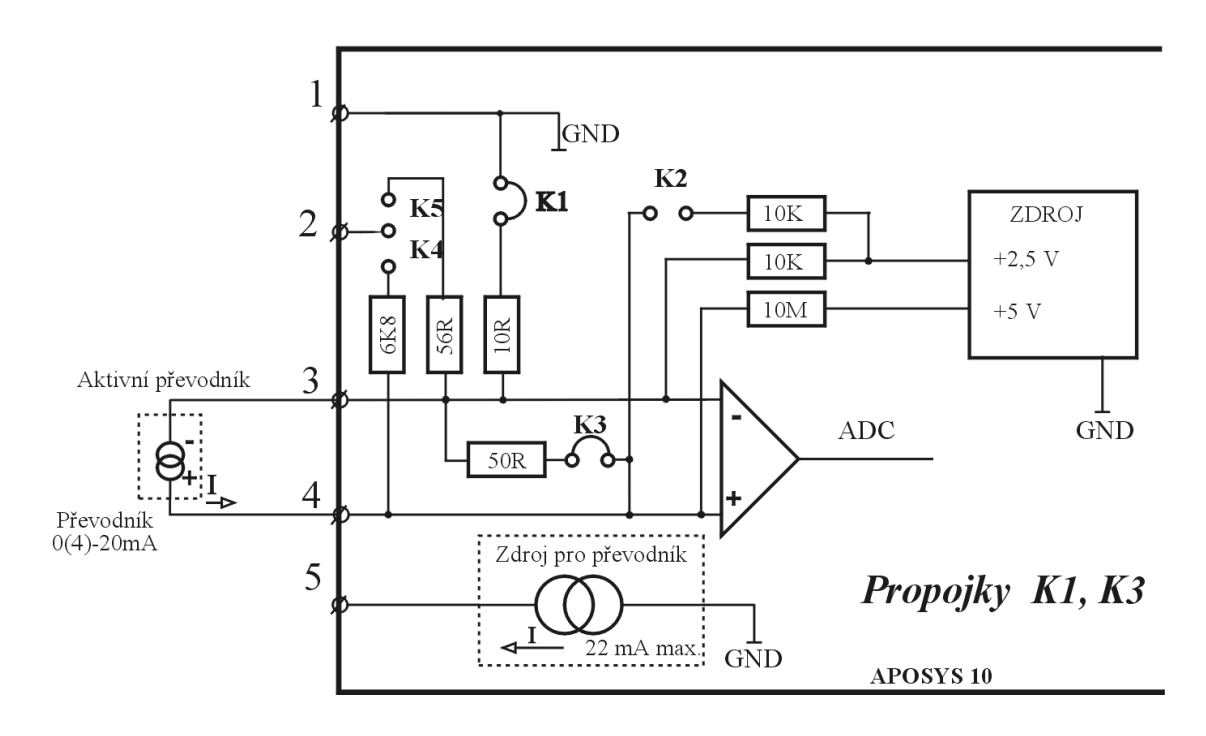

## **2.12.5 Připojení napěťového signálu 0 ~ 10 V**

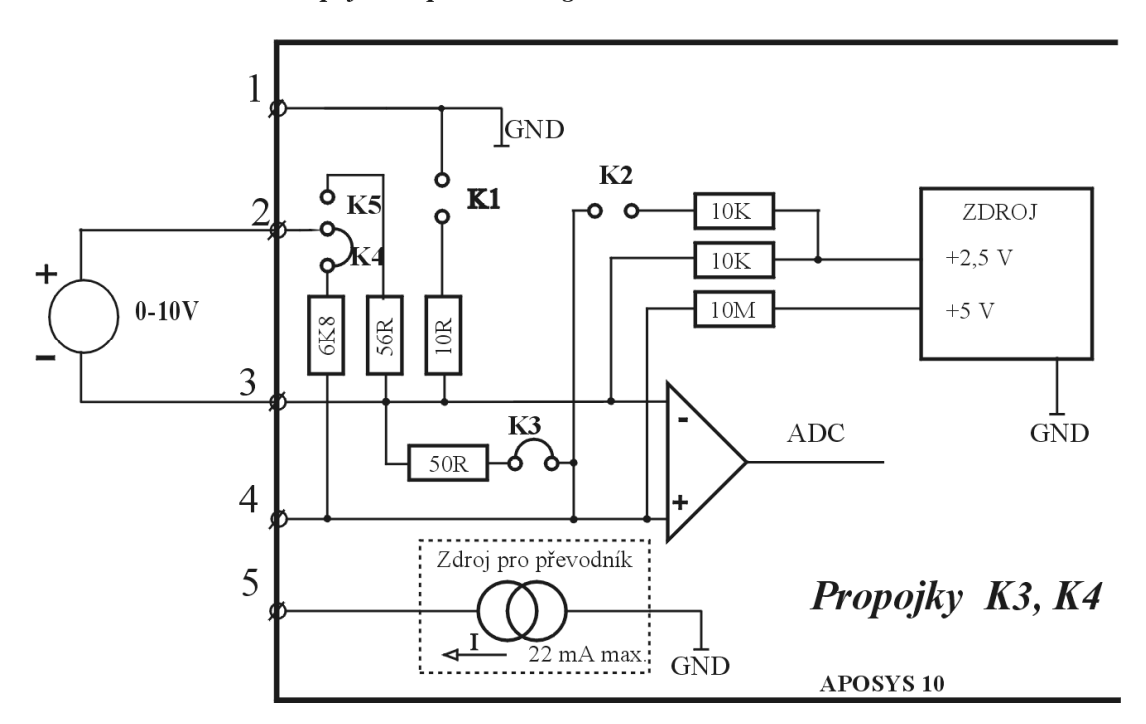

Připojení napěť ového signálu 0 - 10  $V$ 

#### **2.12.6 Připojení napěťového signálu 0 ~ 50 mV**

Připojení napěť ového signálu  $0 - 50mV$ 

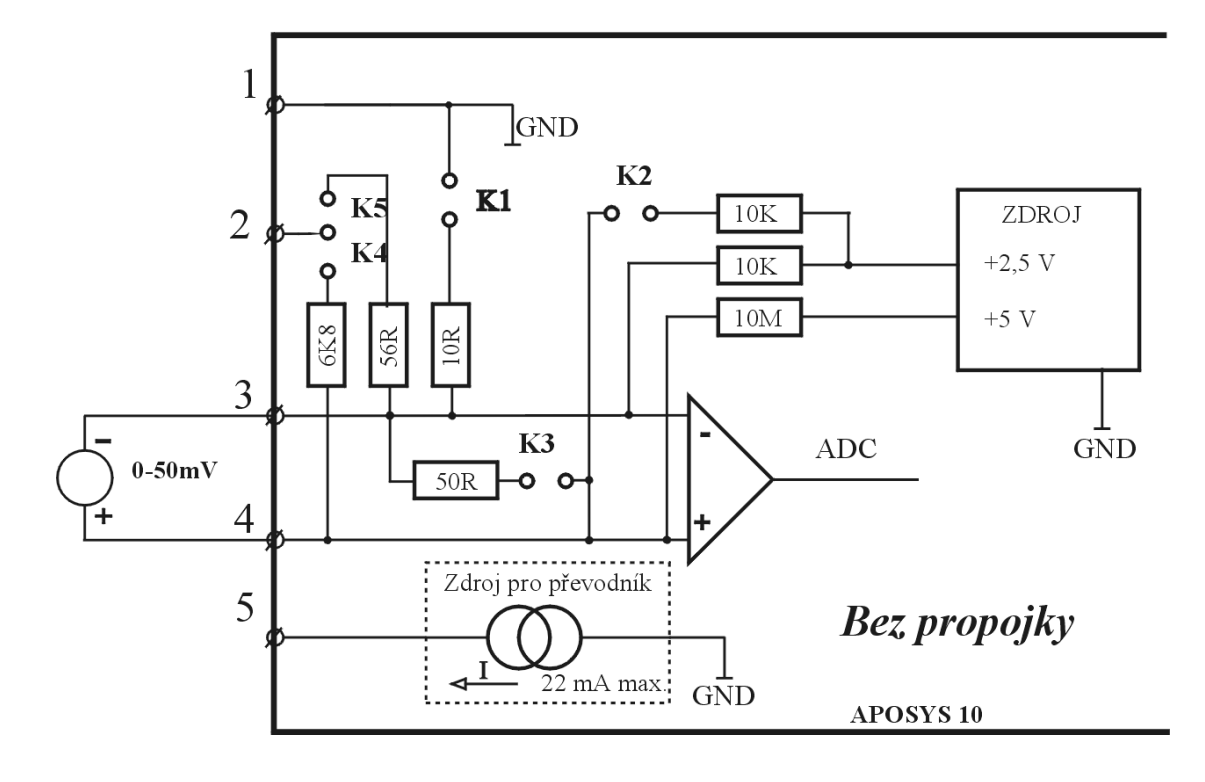

# **2.12.7 Doporučené připojení elektrického pohonu s pulsním řízením**

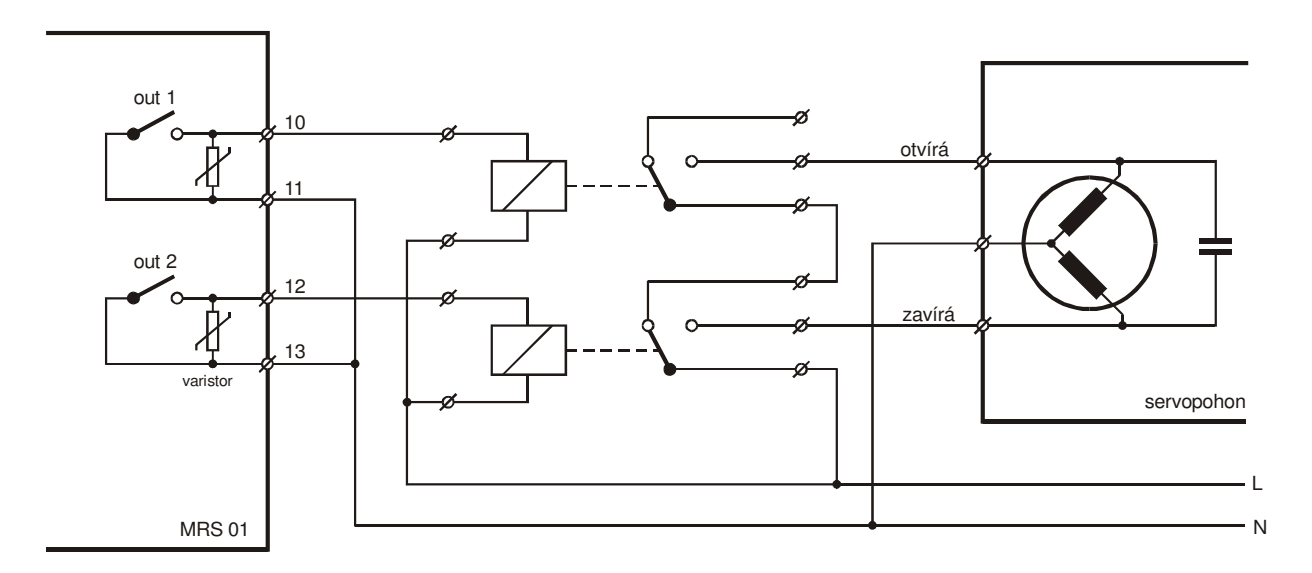

# **3 Regulace**

# **3.1 Charakteristika regulace ONOF**

Regulace ONOF je realizována na prvním a druhém výstupu. Regulace porovnává vstupní signál se žádanou hodnotou a dle nastavení posuvu v menu REGO vyhodnocuje její odchylku od žádané hodnoty. Při překročení nastavuje výstup. Souběžně s regulací ONOF probíhá výpočet PID. Akční zásah z PID můžeme poslat na analogový výstup.

## **3.1.1 Blok regulace ONOF**

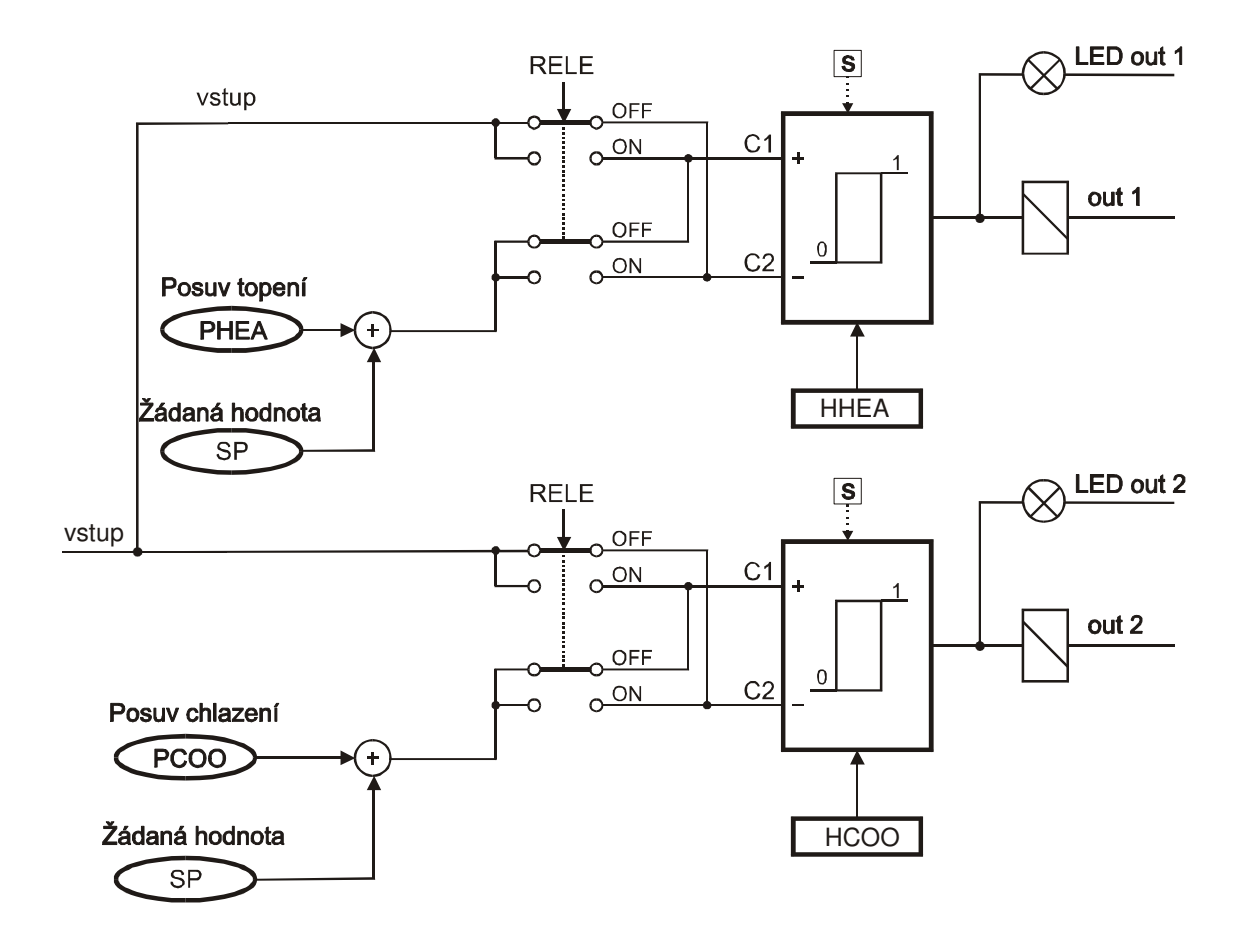

### **3.1.2 Regulace ONOF - první okruh**

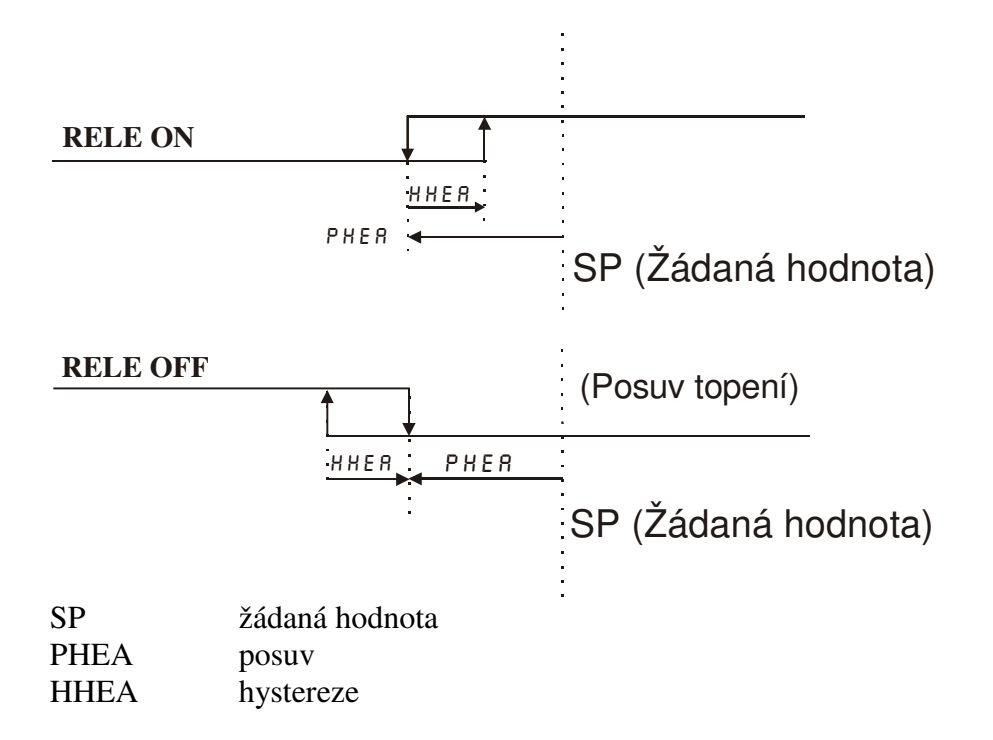

## **3.1.3 Regulace ONOF - druhý okruh**

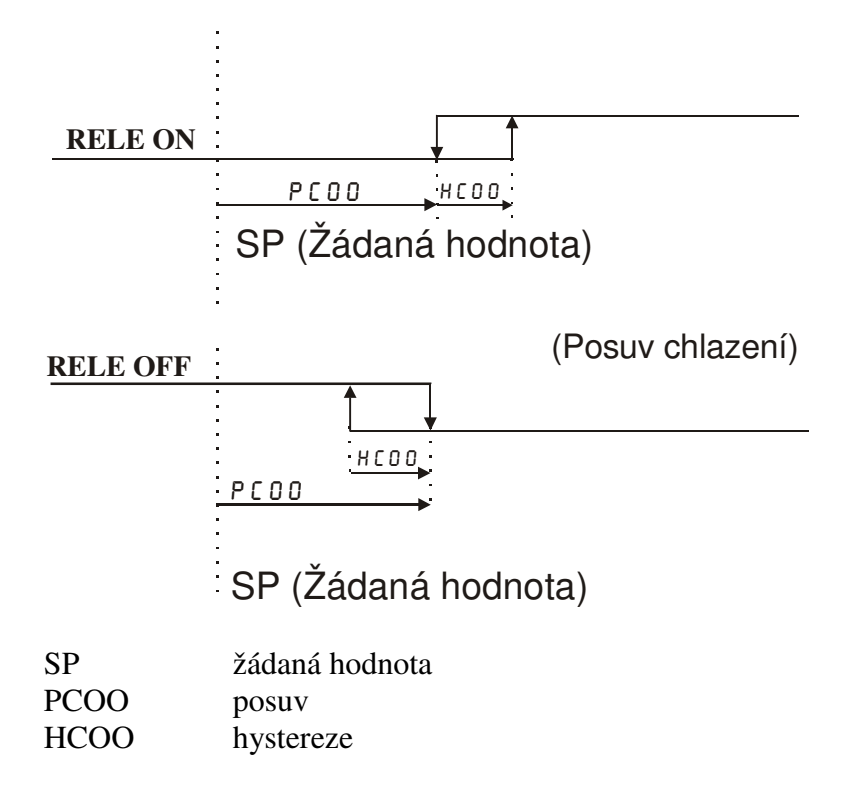

#### **3.2 Charakteristika PID regulace PIDI,PID3, automatické** *ř***ízení**

Regulace je řízena algoritmem PID dle vzorce:

$$
u(k) = K * {e(k) + \frac{T}{Ti} * \sum_{i=0}^{k} e(i-1) + \frac{Td}{T} * [e(k) - e(k-1)] }
$$

u (k) akční zásah v k-tém okamžiku

K zesílení (PB)

- e (k) odchylka od žádané hodnoty v k-tém okamžiku
- T doba vzorkování (TPID)

Ti integrační konstanta (INT)<br>Td derivační konstanta (DER)

derivační konstanta (DER)

 Seřízení PID regulátoru spočívá ve vhodném nastavení jeho konstant. Metoda AUTO-TUNE (spuštění v menu TUNE) vede k základnímu výpočtu nastavení konstant. Je nutné počítat s tím, že takto vypočtená nastavení jsou pouze výchozí orientační hodnoty. V praxi je vždy potřebné regulátor při uvádění do provozu "doladit".

 Při průměrném regulačním pochodu má regulovaná veličina po dosažení žádané hodnoty ještě dvakrát až čtyřikrát překývnout a pak se ustálit.

Základní nastavení konstant lze provést následujícím způsobem:

Regulátor se nastaví jako proporcionální, tj. eliminují se derivační a integrační konstanta. Poté se zjistí kritické zesílení  $K_{kr}$  - tj. taková hodnota K, kdy je regulátor na mezi stability: nastaví se nejprve menší K (např. 1), a po předchozím uvedení do stabilního stavu se změnou žádané hodnoty vyvolá regulační pochod. Poté, co se soustava dostane do rovnovážného stavu, zvětšíme K a změníme žádanou hodnotu. tento postup opakujeme do té doby, až se soustava rozkmitá. Tato hodnota odpovídá  $P_{kr}$ , délka periody kmitů je  $T_{kr}$ . Podle těchto hodnot vypočítáme základní nastavení parametrů soustavy takto:

 $K = 0.5 * K_{kr}$  Ti = 0.8 \* T<sub>kr</sub> Td = 0.12 \* T<sub>kr</sub>

Hodnotu periody vzorkování nastavujeme tak, aby během přechodového děje došlo k odebrání 6 až 10 vzorků.

 Dostanete-li při základním nastavení parametrů regulátoru (AUTO-TUNE) přechodovou charakteristiku se správně rychlým nárůstem, ale s velkým přeregulováním, či velkými dalšími překmity, měli bychom ponechat zesílení \_PB\_ a změnit časové konstanty integrační (INT) zvětšit a derivační (DER) zmenšit.

 Bude-li naopak základní přechodová charakteristika mít charakter soustavy s velkým tlumením, tj. s dlouhou dobou regulace a žádným přeregulováním, je třeba zmenšit integrační konstantu (INT) a zvětšit derivační konstantu (DER).

Momentální velikost akčního zásahu lze odečíst v menu PROC.

### **3.2.1 Blok regulace PID3**

Blok regulace zpracovává pomocí PID algoritmu vypočtenou odchylku e, která se převádí na akční zásah. Signál akčního zásahu se převádí v impulsním modulu na výstupní relé. Tlačítkem šipka doprava přejdeme do ručního nastavení pohonu. Parametrem DSER nastavujeme dobu přeběhu servopohonu. Zvětšíme-li DSER, pak při změně akčního zásahu o 1% se nám prodlouží doba trvání impulsu.

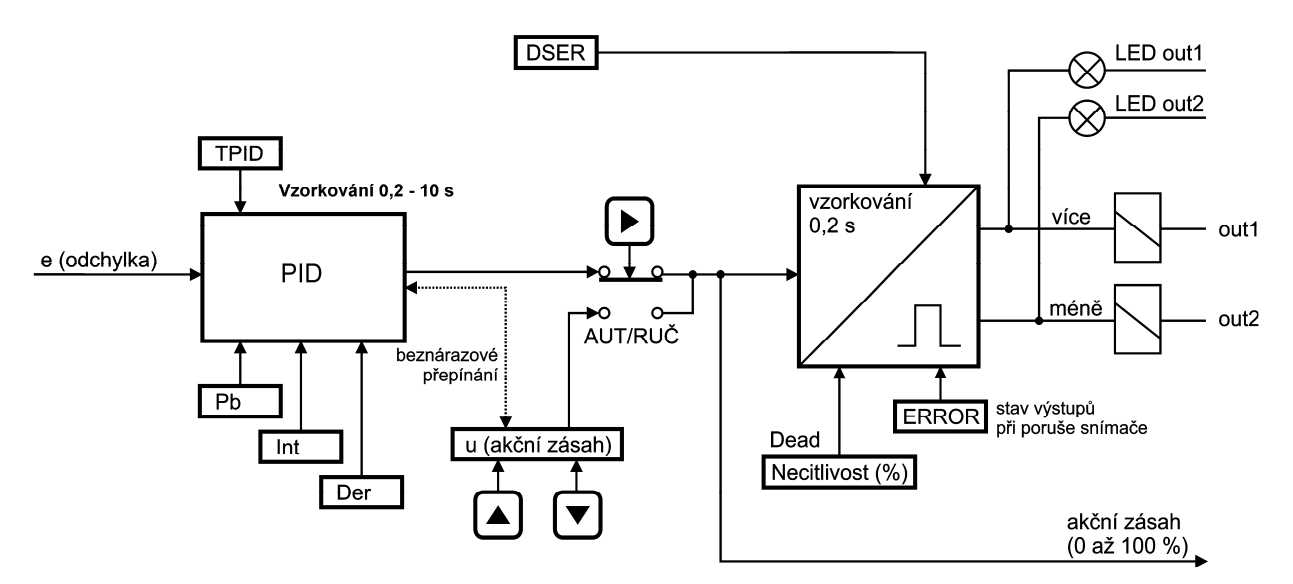

### **3.2.2 Blok regulace PIDI**

Blok regulace zpracovává pomocí PID algoritmu vypočtenou odchylku e, která se převádí na akční zásah. Signál akčního zásahu se převádí v impulsním modulu na výstupní relé. Tlačítkem šipka doprava přejdeme do ručního nastavení pohonu. Parametrem TPID určuje periodu impulsu.

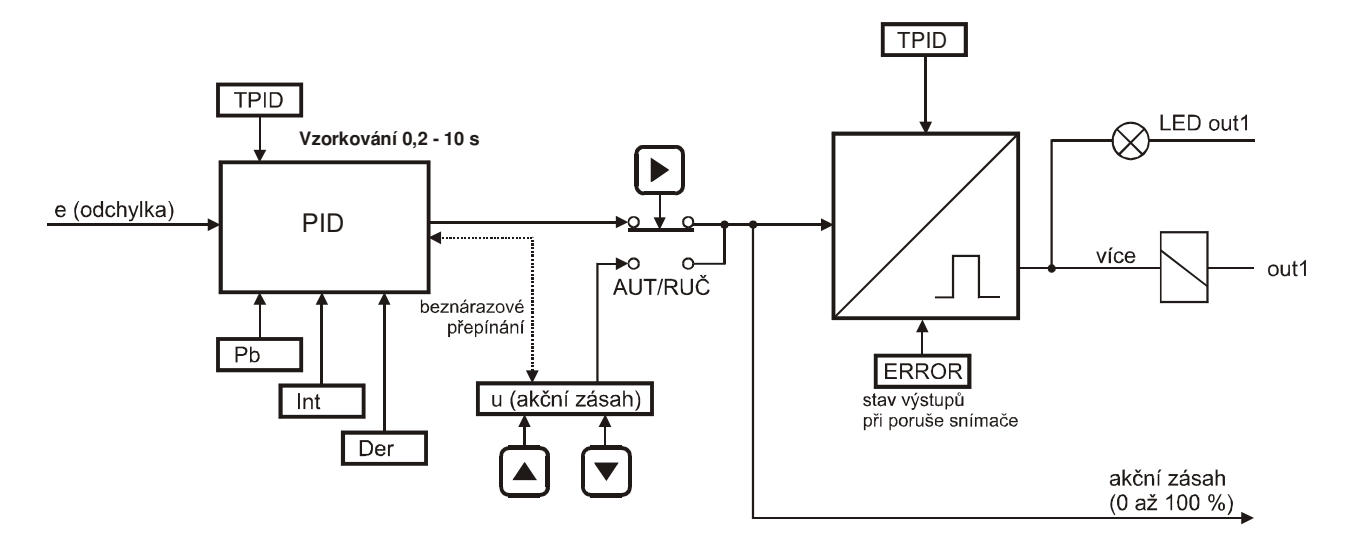

### **3.2.3 Ruční řízení**

Stiskem klávesy "šipka doprava" v hlavním menu přepne regulátor do ručního řízení. Na horním řádku se střídavě zobrazuje RUC\_ a naměřená hodnota. Na spodním řádku lze šipkami nahoru a dolu ručně nastavit polohu pohonu. Momentální velikost akčního zásahu je na spodním řádku displeje. Pro návrat do automatického řízení je třeba stisknout klávesu MODE. Přepínání z ručního do automatického řízení je beznárazové.

Když je regulace ve stavu STOP, nelze ručně nastavit akční zásah (polohu servopohonu).

### **3.3 Charakteristika proporcionální regulace PROI**

 $u (k) = K * e (k) + Ps$ 

u (k) akční zásah v k-tém okamžiku

 $K$  zesílení ( $PB$ )

e (k) odchylka od žádané hodnoty v k-tém okamžiku

Ps výkonový posuv (PS)

Příklad:

Máte zadány následující hodnoty: žádaná hodnota SP = 100°C

zesílení  $PB = 5$ 

výkonový posuv  $PS = 10 \%$ 

Naměřená teplota v k-tém okamžiku je 90°C. Velikost akčního zásahu vypočteme dle předchozího vztahu takto:

u (k) =  $5 * 10 + 10 = 60 \%$  akčního zásahu

Tento údaj lze odečíst v menu PROC.

 Při zadané regulaci proporcionální impulsní PROI značí tento údaj dobu sepnutí výstupu v nastavené periodě PER. Je-li například doba periody zadána 10 s, je při 60 % akčního zásahu regulační výstup 6 s sepnut a 4 s vypnut.

 Pokud využíváte proporcionální regulaci pro topení, zadejte v menu zesílení \_PB\_ kladnou hodnotu. Funkce topení je realizována na regulačním výstupu **out1**, výstup **out2** pracuje inverzně proti výstupu **out1**.

 Pokud využíváte proporcionální regulaci pro chlazení, zadejte v menu zesílení \_PB\_ zápornou hodnotu.

### **3.4 Blok analogového výstupu**

Analogový výstup možno volit jako regulační (typické) nebo jako výstup naměřené hodnoty pomocí parametru A-IN. Chování analogového výstupu můžeme zadat stoupající nebo klesající v menu AOUT. Pomocí propojek pod zadní svorkovnicí volíme napěťový nebo proudový výstup (viz str. 10).

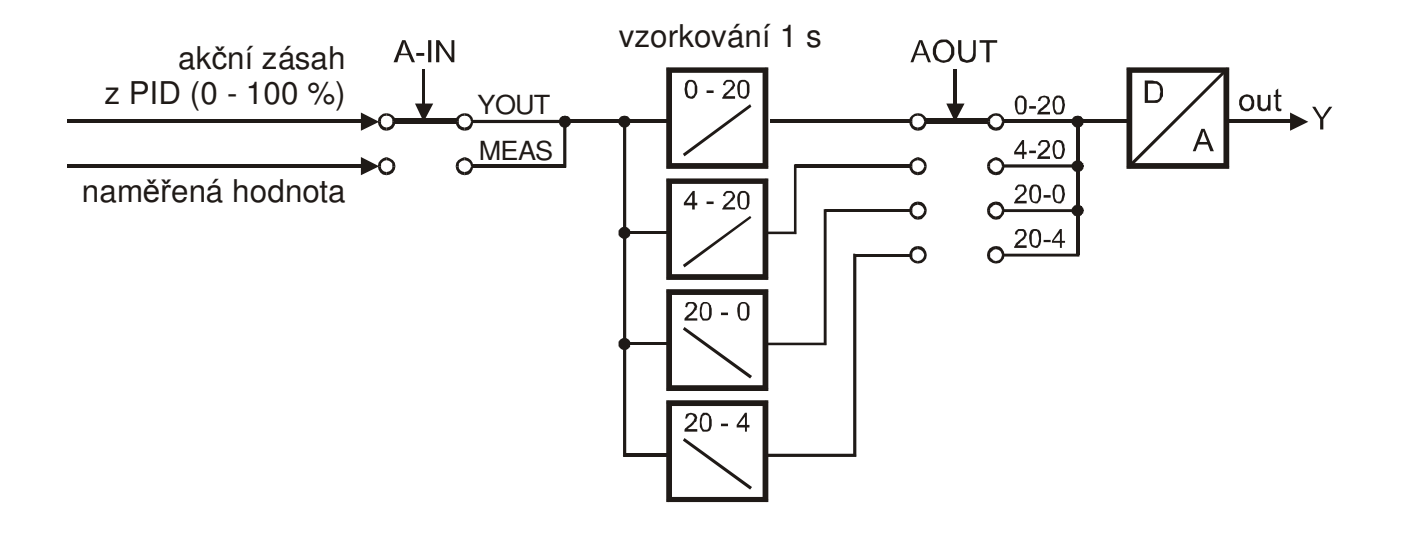

# **4 Programovací manuál**

 V programovacím manuálu je podrobný popis nastavení volitelných parametrů regulátoru. Při uvádění regulátoru do provozu je nutno přístroj přizpůsobit konkrétní aplikaci uživatele nastavením požadovaných parametrů. Standardně jsou v programovacím módu nastaveny výrobcem předvolené hodnoty, které jsou uvedeny v tabulce mezních hodnot parametrů (str. 35). Před naprogramováním je nutno zkontrolovat, zda přepínač pro hardwarovou ochranu dat je na zadním panelu regulátoru v poloze vypnuto. Po ukončení programování je možno chránit parametry proti přepisu přepnutím obou pólů přepínače do polohy ON, tzn. že parametry lze libovolně měnit, ale po vypnutí a zapnutí napájení se objeví parametry nastavené před zákazem přepisu.

Při nastavování nových parametrů v menu MODE regulátor pracuje s původními parametry. Po opuštění menu MODE šipkou doprava proběhne aktualizace a zápis nově nastavených dat. Pokud v průběhu programování nedojde po dobu 1 minuty ke stisku libovolné klávesy, regulátor samočinně přejde do hlavního menu bez zápisu nastavených parametrů (funkce TIME OUT).

### **4.1 Blokové schéma obsluhy**

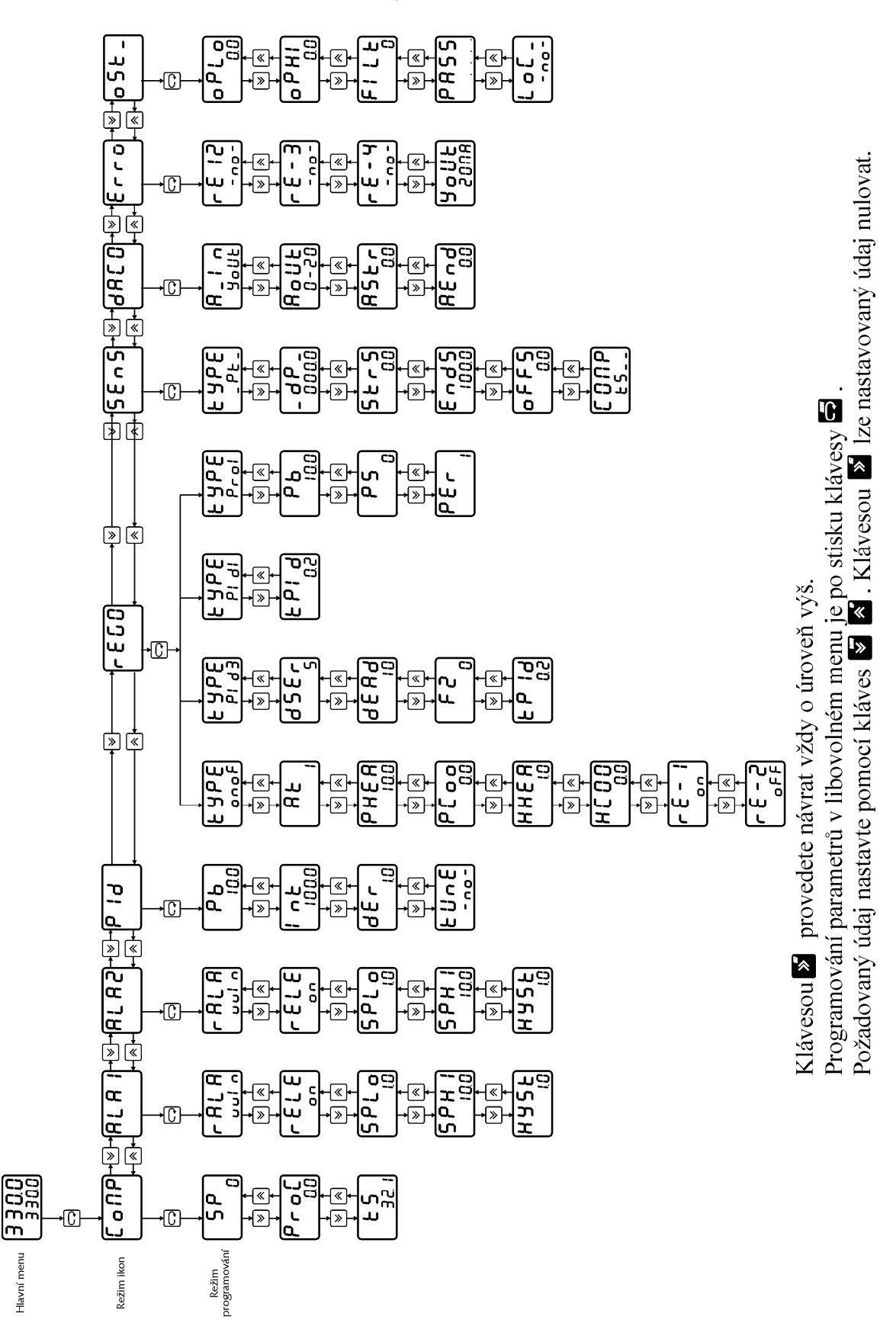

# **4.2 Význam parametr***ů* **Úroveň** mode

**Ikona** COMP – nastavení žádané hodnoty a zobrazení akčního zásahu a polohy pohonu

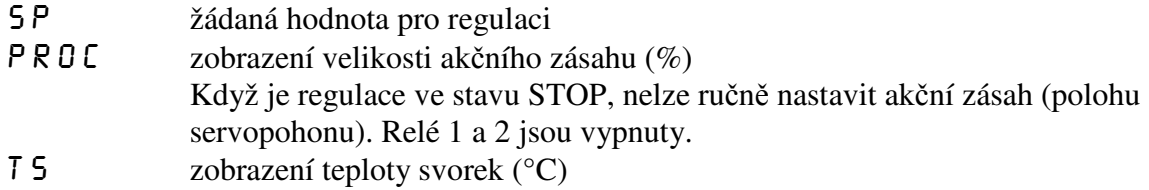

**Ikona**  $ALRx$  – nastavení alarmu pro výstupy 3 a 4. U alarmu lze volit logiku spínání (výstupní spínač je aktivní není-li alarm, popř. obrácená akce) a režim alarmu.

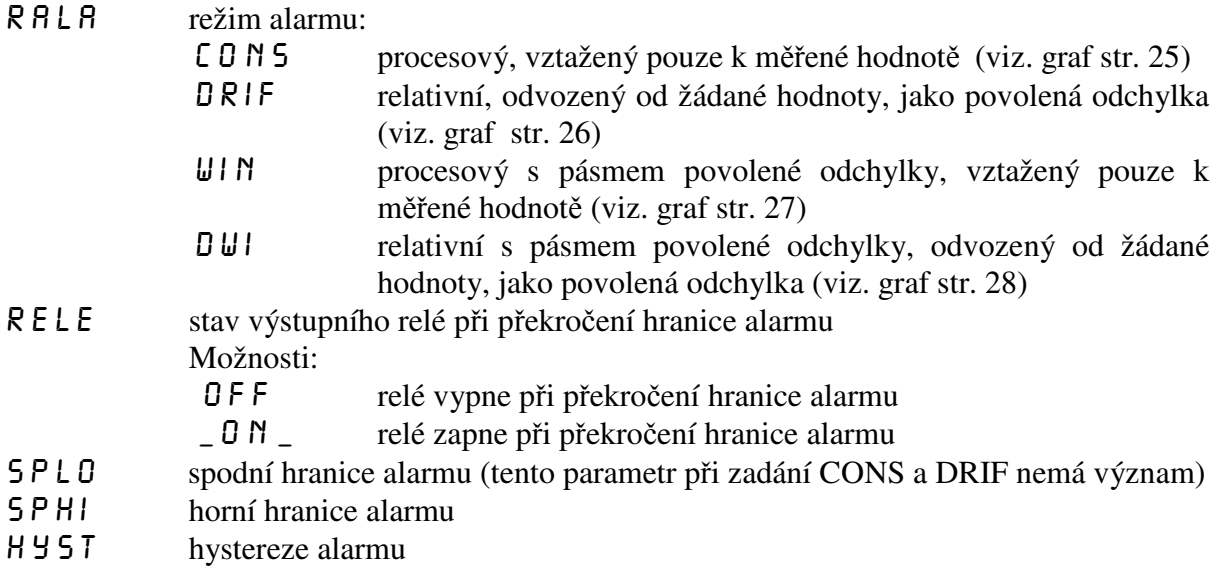

#### **4.2.1 Režim alarmu procesový, vztažený pouze k měřené hodnotě (CONS)**

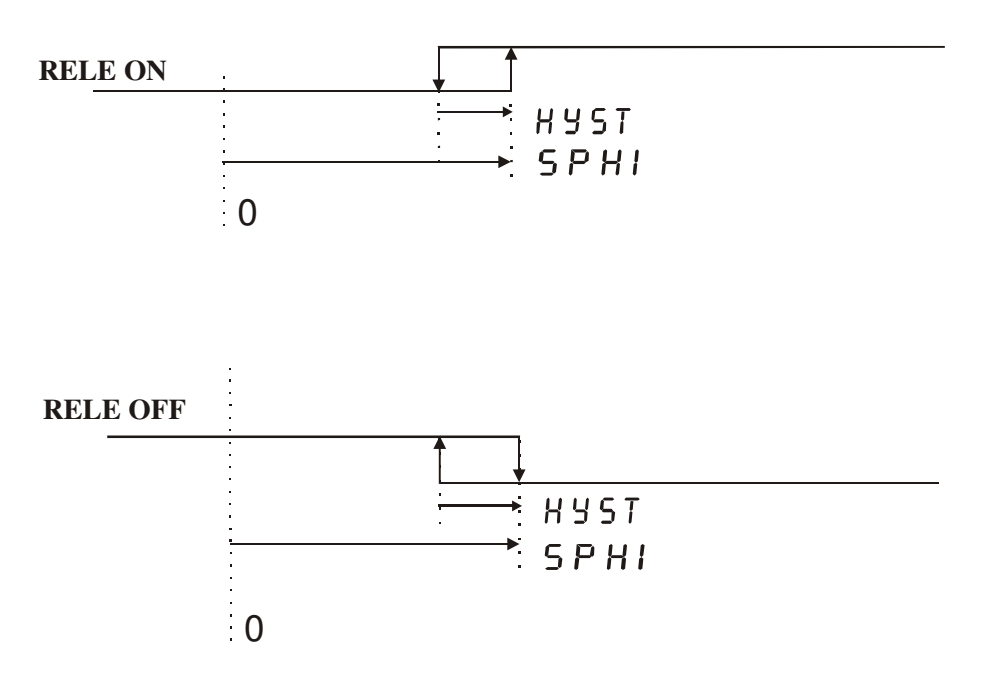

Příklad:

- 1) Při nastavení relé ON a SPHI=130 °C, HYST=2 °C. Bude-li naměřená teplota větší než 130 °C, výstupní relé zapne. Poklesne-li naměřená teplota pod 128 °C, výstupní relé vypve.
- 2) Při nastavení relé OFF a SPHI=130 °C, HYST=2 °C. Bude-li naměřená teplota větší než 130 °C, výstupní relé vypne. Poklesne-li naměřená teplota pod 128 °C, výstupní relé zapne.

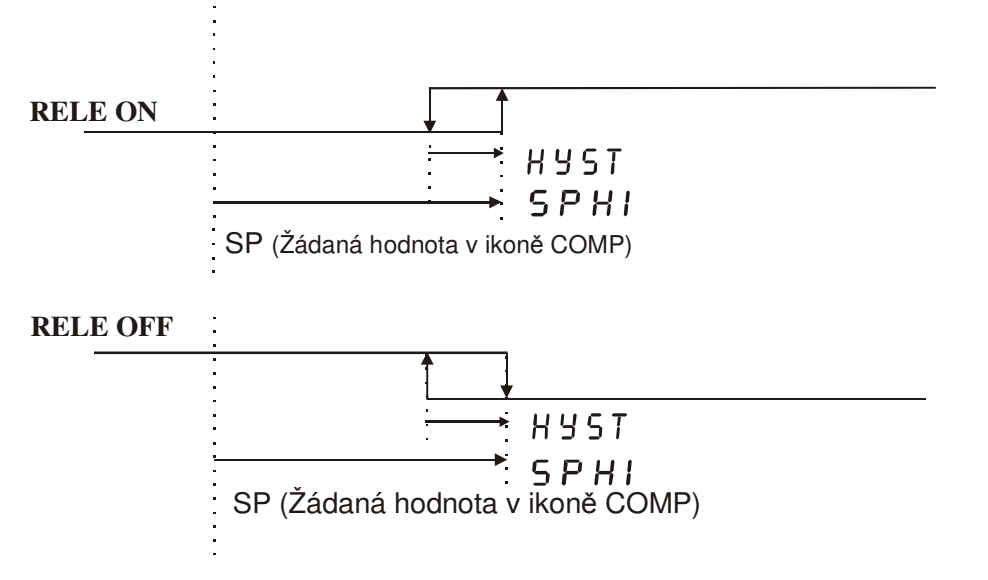

### **4.2.2 Režim alarmu relativní, odvozený od žádané hodnoty, jako povolená odchylka (DRIF)**

Příklad:

- 1) Při nastavení relé ON a SP**=**120 °C, SPHI=10 °C, HYST=2 °C. Bude-li naměřená teplota větší než 130°C, výstupní relé zapne. Poklesne-li naměřená teplota pod 128°C, výstupní relé vypve.
- 2) Při nastavení relé OFF a SP**=**120 °C, SPHI=10 °C, HYST=2 °C. Bude-li naměřená teplota větší než 130 °C, výstupní relé vypne. Poklesne-li naměřená teplota pod 128 °C, výstupní relé zapne.

### **4.2.3 Režim alarmu procesový s pásmem povolené odchylky, vztažený pouze k měřené hodnotě (WIN)**

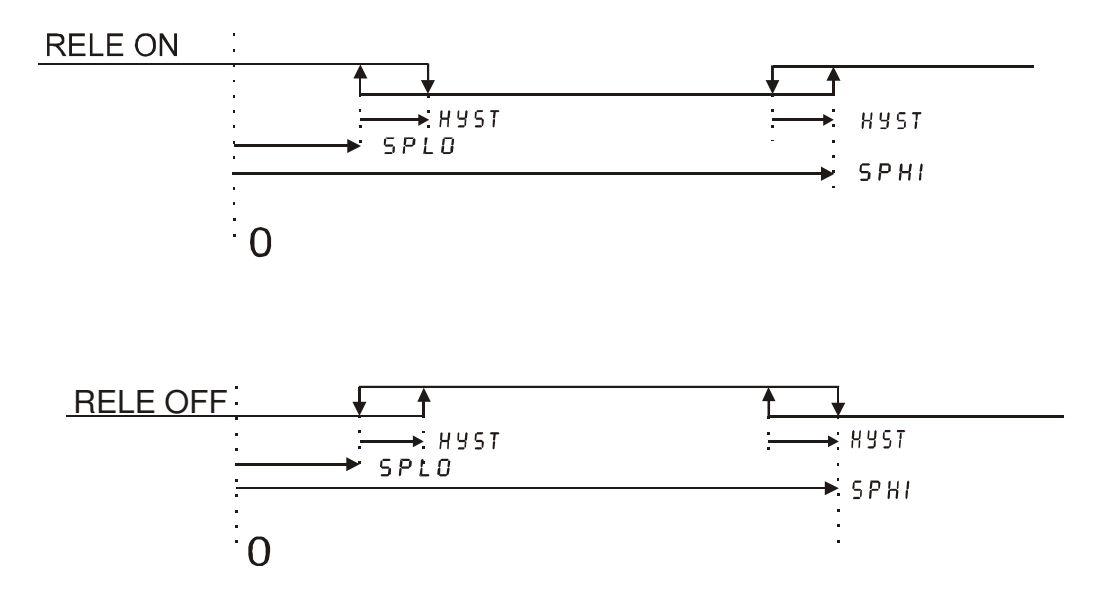

Příklad:

- 1) Při nastavení relé ON a SPLO=120 °C, SPHI=150 °C, HYST=2 °C. Bude-li se naměřená teplota pohybovat v rozmezí 120 °C až 150 °C výstupní relé bude vypnuté. Poklesne-li naměřená teplota pod 120 °C nebo překročí-li hodnotu 150 °C, výstupní relé zapne. K opětnému vypnutí relé dojde při zvýšení teploty nad 122 °C nebo v druhém případě při poklesu pod 148 °C.
- 2) Při nastavení relé OFF a SPLO=120 °C, SPHI=150 °C, HYST=2 °C. Bude-li se naměřená teplota pohybovat v rozmezí 120 °C až 150 °C výstupní relé bude zapnuté. Poklesne-li naměřená teplota pod 120 °C nebo překročí-li hodnotu 150 °C, výstupní relé vypne. K opětnému zapnutí relé dojde při zvýšení teploty nad 122 °C nebo v druhém případě při poklesu pod 148 °C.

#### **4.2.4 Režim alarmu relativní s pásmem povolené odchylky, odvozený od žádané hodnoty, jako povolená odchylka (DWI)**

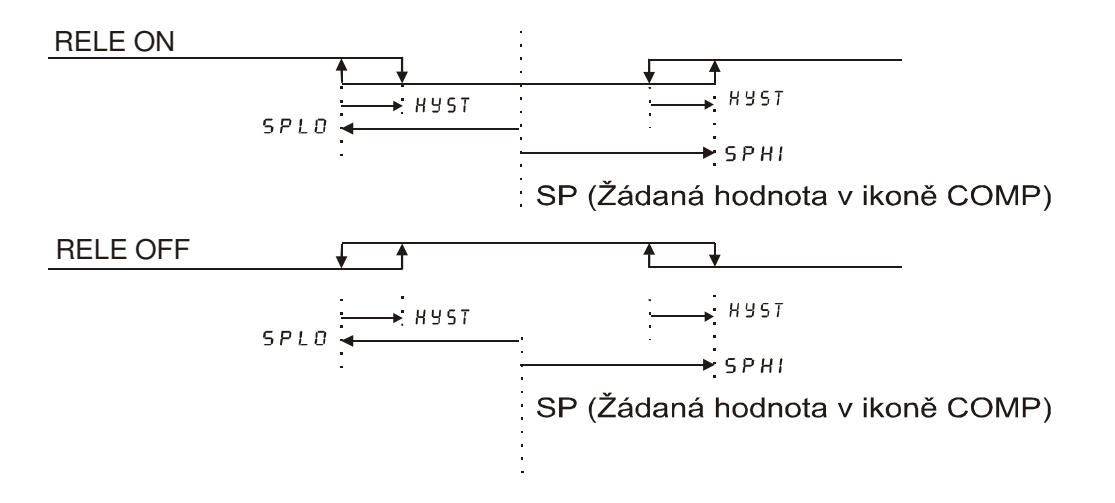

Příklad:

- 3) Při nastavení relé ON a SP=130 °C, SPLO= **-**20 °C, SPHI= 20 °C, HYST=2 °C. Budeli se naměřená teplota pohybovat v rozmezí 110 °C až 150 °C výstupní relé bude vypnuté. Poklesne-li naměřená teplota pod 110 °C nebo překročí-li hodnotu 150 °C, výstupní relé zapne. K opětnému vypnutí relé dojde při zvýšení teploty nad 112 °C nebo v druhém případě při poklesu pod 148°C.
- 4) Při nastavení relé OFF a SP=130 °C, SPLO= **-**20 °C, SPHI=20 °C, HYST=2 °C. Bude-li se naměřená teplota pohybovat v rozmezí 110 °C až 150 °C výstupní relé bude zapnuté. Poklesne-li naměřená teplota pod 110 °C nebo překročí-li hodnotu 150 °C, výstupní relé vypne. K opětnému zapnutí relé dojde při zvýšení teploty nad 112 °C nebo v druhém případě při poklesu pod 148 °C.

# Ikona  $PID$  - nastavení PID konstant pro regulaci

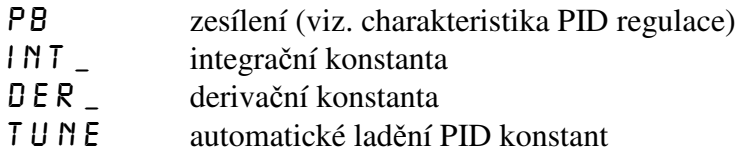

**Ikona REGO** – ostatní parametry regulace

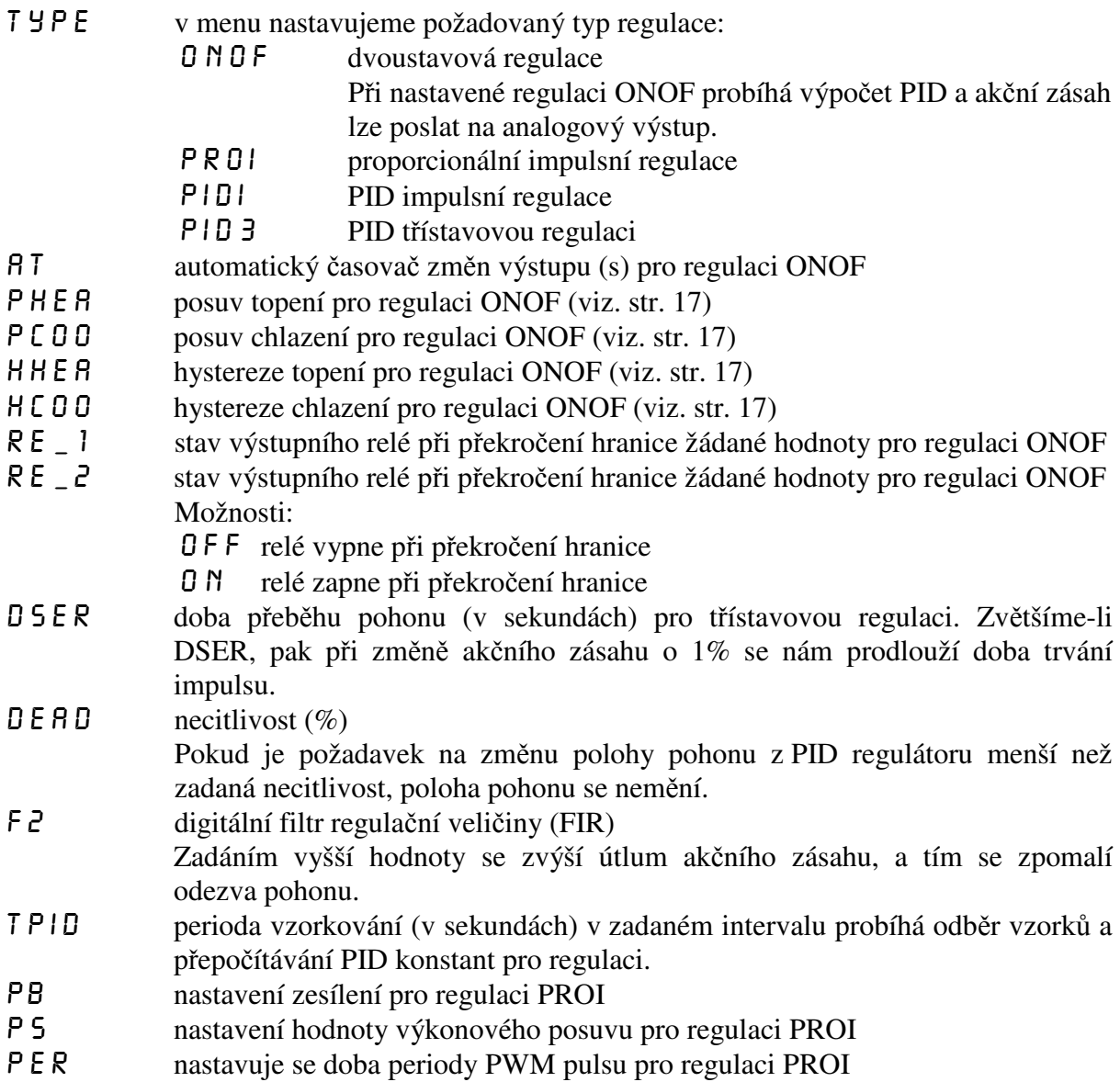

#### **Ikona** 5 E N 5 – nastavení parametrů vstupního signálu

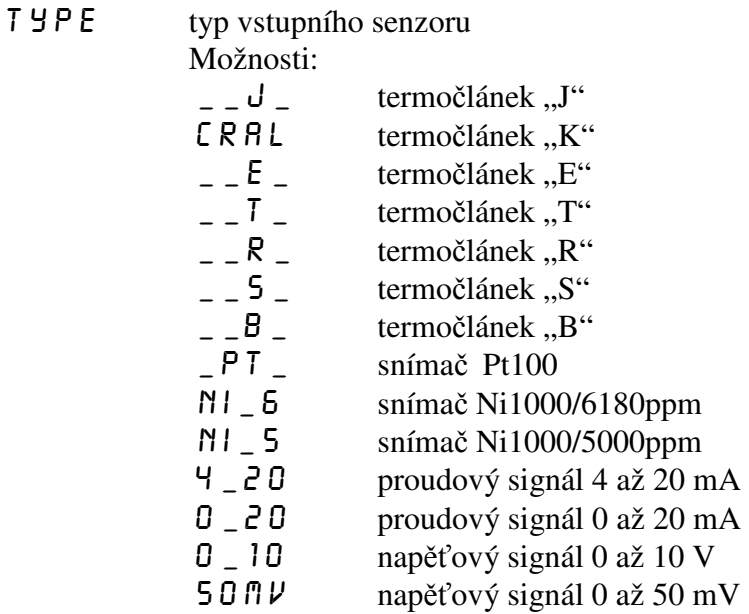

Zadáte-li snímač teploty (termočlánek, Pt100 nebo Ni1000), rozsvítí se nad displejem červená kontrolka "°C".

**Při změně typu vstupního signálu nutno zkontrolovat správnost volby propojek v propojovacím poli** (viz. zapojení propojovacího pole str .10).

- $\Box$  **D** P poloha desetinné tečky
	- Nastavená poloha desetinné tečky platí pro většinu číselně zadávaných parametrů.
- strs počátek vstupního rozsahu (start senzor)

Nastavuje se počátek rozsahu měření vstupní veličiny. Parametr má význam pouze při volbě proudového (4 až 20 mA nebo 0 až 20 mA) nebo napěťového (0 až 10 V nebo 0 až 50 mV) vstupního signálu. Pokud zadáte jako typ senzoru termočlánek, Pt100 nebo Ni1000, není nutno nastavovat start senzoru. Příklad zadání:

Chcete připojit snímač s výstupem 4 až 20 mA, odpovídajícím teplotě -30 až +70°C. To znamená, že počátek rozsahu STRS nutno zadat –30, přičemž jako typ senzoru SENS nutno zadat 4-20 mA.

 $E \cap B$  s konec vstupního rozsahu (end senzor)

Nastavuje se konec rozsahu měření vstupní veličiny. Parametr má význam pouze při volbě proudového (4 až 20 mA nebo 0 až 20 mA) nebo napěťového (0 až 10 V nebo 0 až 50 mV) vstupního signálu. Pokud zadáte jako typ senzoru termočlánek, Pt100 nebo Ni1000, není nutno nastavovat end senzoru. Příklad zadání:

Chcete připojit snímač s výstupem 4 až 20 mA, odpovídajícím teplotě -30 až +70°C. To znamená, že konec rozsahu senzoru ENDS nutno zadat 70, přičemž jako typ senzoru SENS nutno zadat 4 až 20 mA.

OFF5 offset (posuv) měření Parametr slouží k nastavení např. kompenzace odporu přívodních vodičů pro Pt100 při dvouvodičovém zapojení apod. Obecně lze offsetem kompenzovat jakoukoliv nepřesnost měření. Pokud není třeba zadat žádný posuv nebo kompenzaci, nastavte 0.

Příklad kompenzace přívodních vodičů pro Pt100 při dvouvodičovém zapojení:

Vedení vykazuje určitý odpor, který způsobuje chybu měření. Na konec vedení připojíte namísto snímače Pt100 odporovou dekádu a nastavíte odpor 100,0 Ω (odpovídá 0 °C). Odečtete naměřený údaj na displeji (např. 1,3 °C). Toto je chyba měření, způsobená odporem přívodních vodičů. Pro její kompenzaci nutno nastavit v menu OFFS hodnotu -1,3.

COMP kompenzace studeného konce termočlánku Parametr má význam pouze při volbě termočlánku. Možnosti kompenzace: \_ N D \_ bez kompenzace

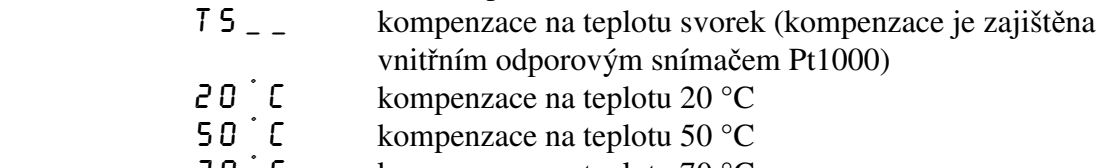

**70**  $\cdot$  **C** kompenzace na teplotu 70  $\cdot$  **C** 

**Ikona DRCO** – nastavení parametrů analogového výstupu

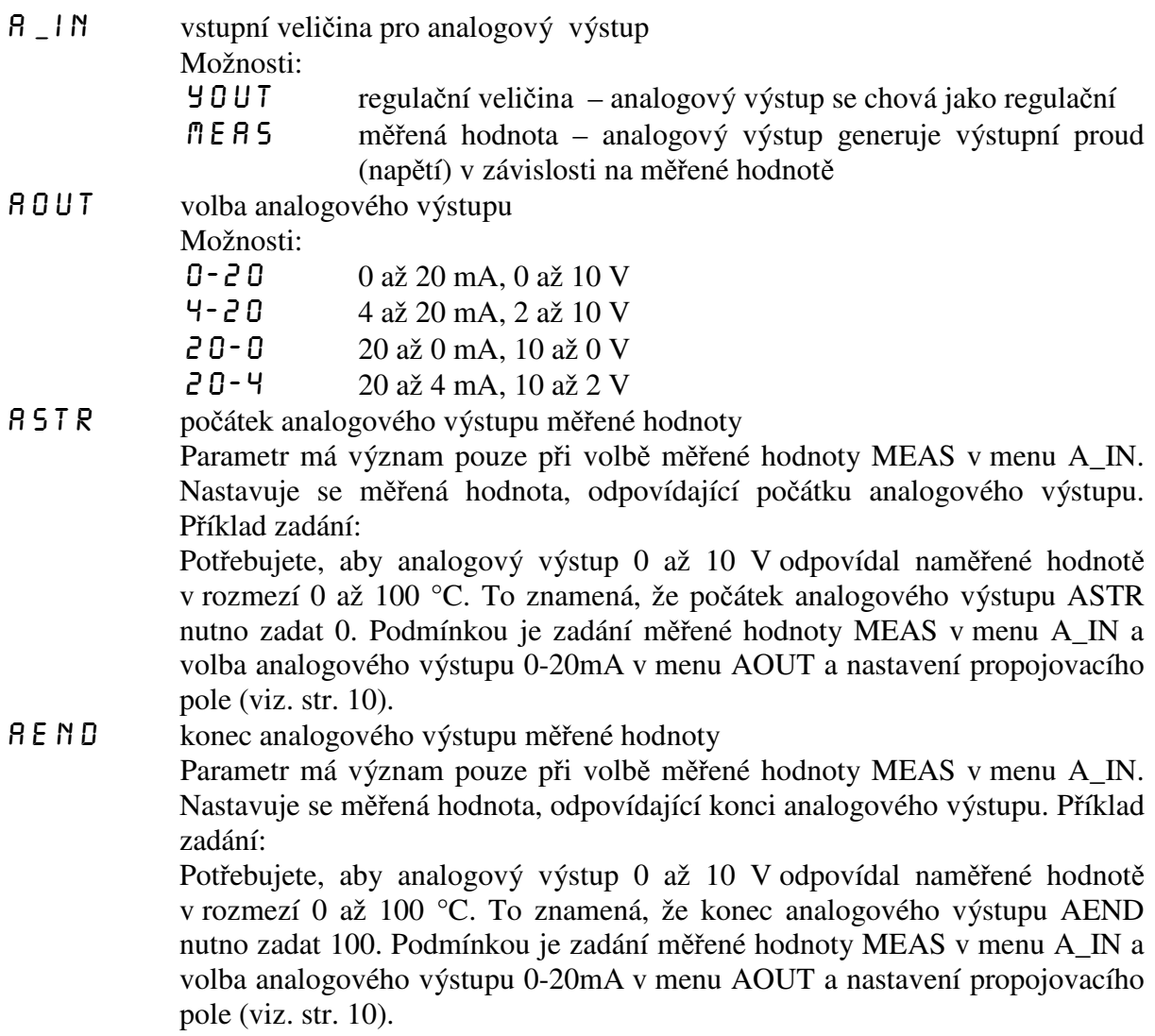

**Ikona** ERRO – stav výstupů při poruše snímače

 Regulátor vyhodnocuje poruchu vstupního snímače nápisem ERRO na spodním řádku displeje. Při poruše vstupního snímače lze nastavit libovolný stav výstupních relé a analogového výstupu. Regulátor signalizuje poruchu vstupního snímače, pokud naměřená hodnota je mimo následující meze:

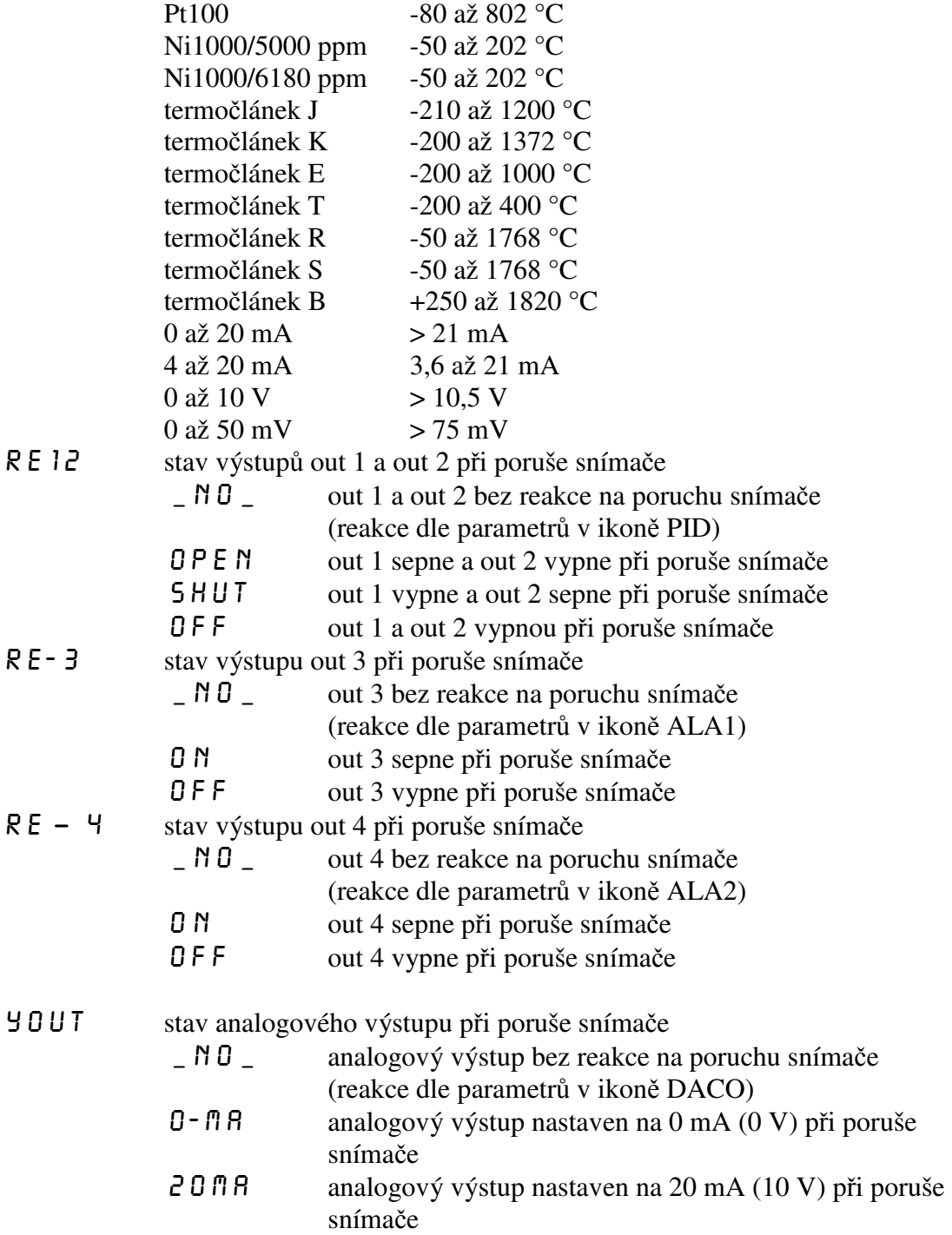

#### **Ikona 05T** – nastavení ostatních parametrů

- Oplo spodní hranice optického alarmu (při poklesu naměřené hodnoty pod zadanou hodnotu bliká údaj na displeji).
- OPHI vrchní hranice optického alarmu (při zvýšení naměřené hodnoty pod zadanou hodnotu bliká údaj na displeji).
- filt filtr vstupního signálu zvýšením hodnoty filtru dojde ke zpomalení reakce regulátoru na změnu vstupní veličiny, naopak snížením hodnoty filtru dojde ke zrychlení reakce regulátoru na změnu vstupní veličiny. Filtr má vliv na zobrazení naměřené hodnoty na displeji i na regulaci.

PR<sub>55</sub> přístupové heslo

Nastavením přístupového hesla lze zamezit nekvalifikovanému zásahu do parametrů regulace. Heslo PASS slouží k přístupu do nastavení všech parametrů. Z výroby je zadáno heslo 0. V tomto případě se regulátor chová tak, jako by žádné heslo zadáno nebylo a přístup do nastavování není omezen. Zadáte-li libovolné číselné heslo, lze vstoupit do nastavování parametrů jedině po zadání tohoto hesla. Jestliže chcete heslo změnit, musíte si zajistit přístup do zadávání hesla znalostí starého přístupového hesla. Pokud toto heslo zapomenete, zadejte namísto něj kód 555, čímž se dostanete do zadání hesla.

Regulátor vyžaduje heslo vždy pouze jednou v každé ikoně. Například pokud zadáváte v ikoně SENS parametr \_DP\_ (poloha desetinné tečky), vyžaduje regulátor při vstupu do nastavení tohoto parametru přístupové heslo. Pokud jej zadáte správně, máte volný přístup do všech ostatních parametrů pod ikonou SENS (TYPE, STRS, ENDS, OFFS, CoMP).

- LOC zámek klávesnice pro přímé nastavení žádané hodnoty Možnosti:
	- - \_ N D \_ klávesnice odemčena<br>9 E S \_ klávesnice zamčena
			- klávesnice zamčena

Je-li klávesnice odemčena, lze v hlavním menu klávesami "UP" a "DOWN" přímo nastavovat žádanou hodnotu SP. Po zamčení klávesnice lze nastavit žádanou hodnotu až po vstupu do režimu programování.

Při programové regulaci RAMP/JUMP nejsou klávesy "UP" a "DOWN" aktivní.

### **4.3 P***ř***íklad nastavení parametr***ů*

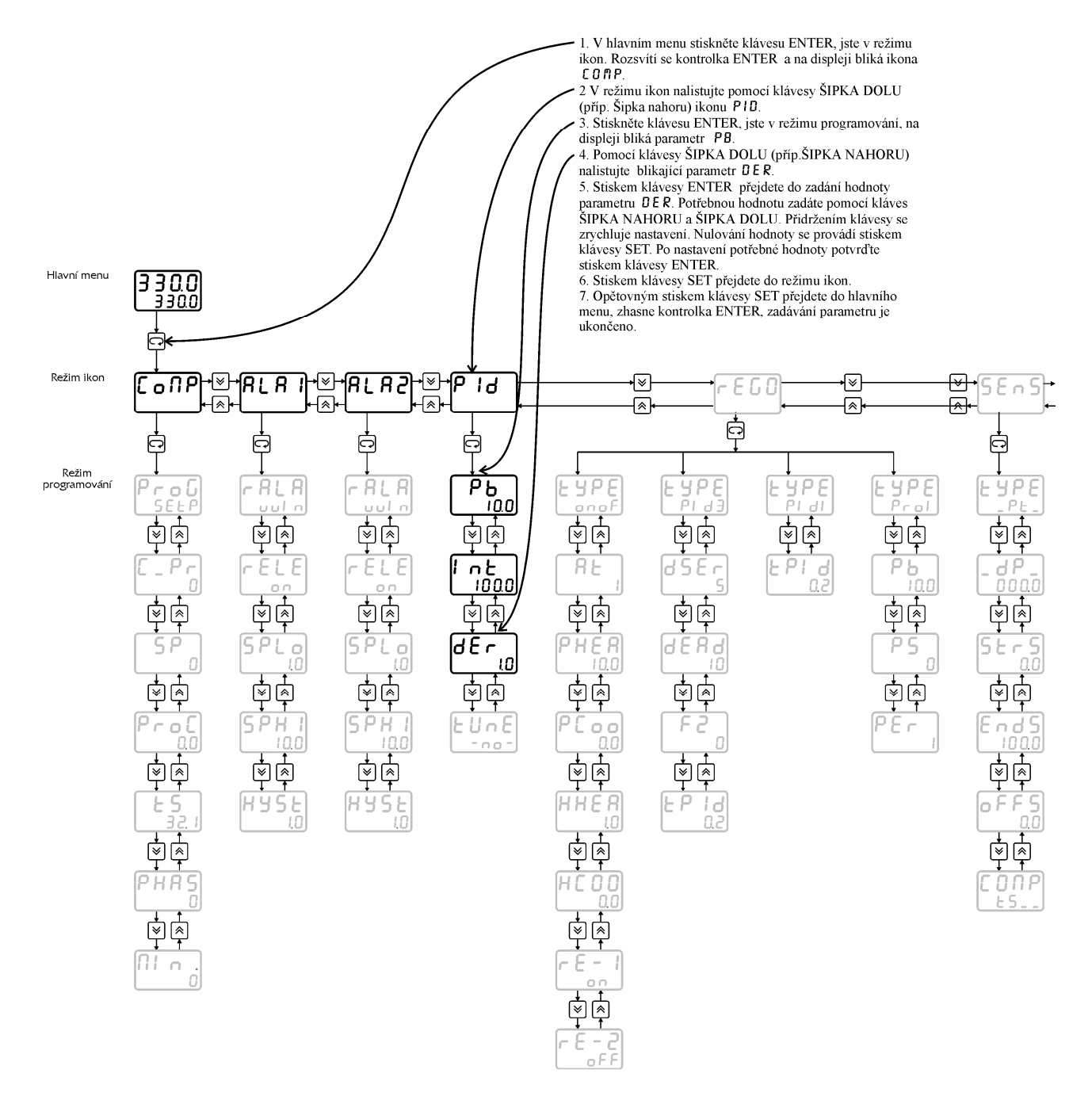

#### **Stejným způsobem se nastavují další parametry dle blokového schématu obsluhy.**

Pokud v průběhu programování nedojde po dobu 1 minuty ke stisku libovolné klávesy, regulátor samočinně přejde do hlavního menu bez zápisu nastavených parametrů (tzv. funkce TIME OUT). Po opuštění menu MODE klávesou "SET" se aktualizují nastavené parametry, přepočítají se PID parametry a pokud je hardwarová ochrana dat v poloze OFF, tak se provede i zápis parametrů do EEPROM, která slouží k zapamatování dat po výpadku napájecího napětí.

# **4.4 Mezní hodnoty parametr***ů*

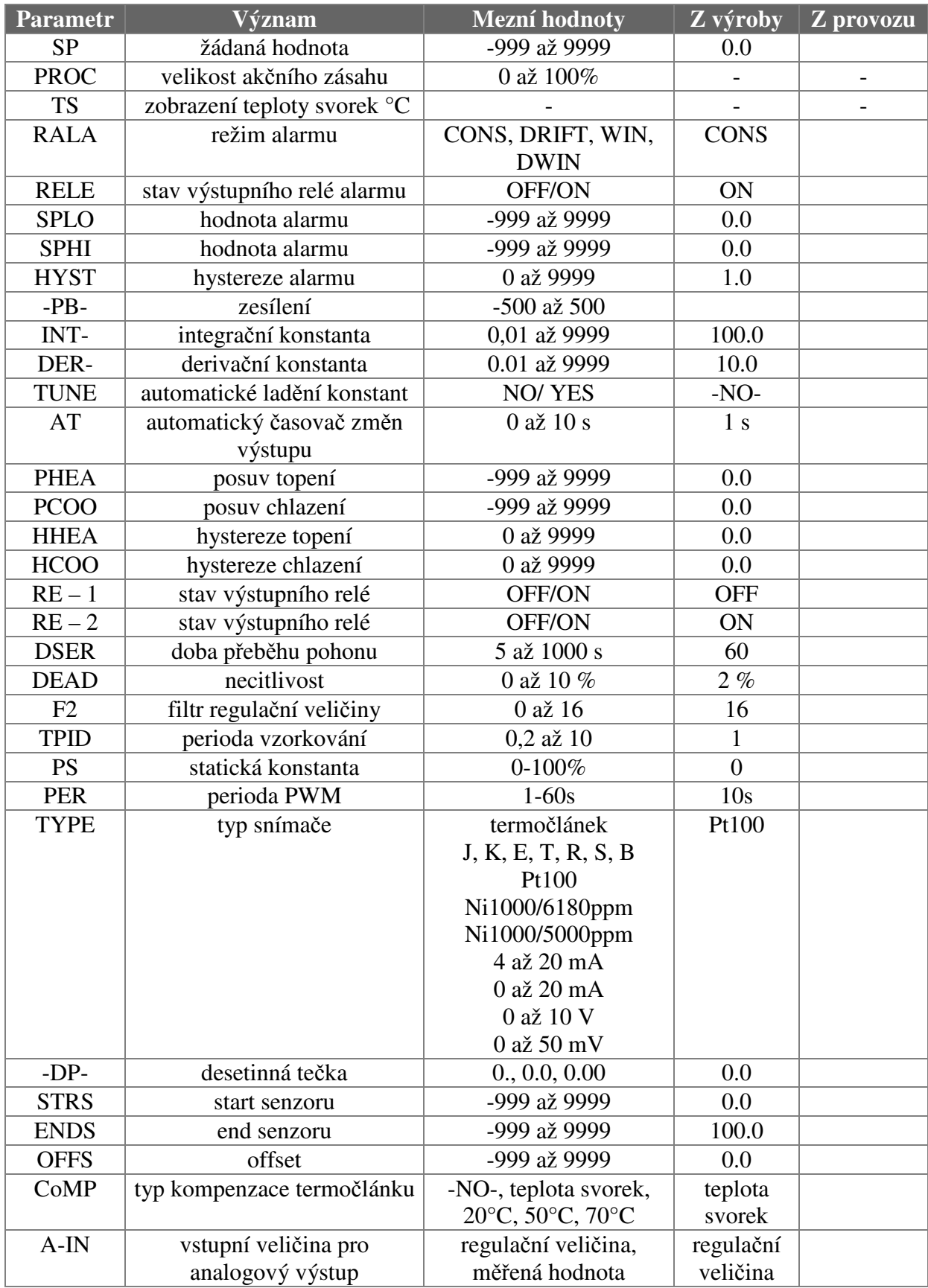

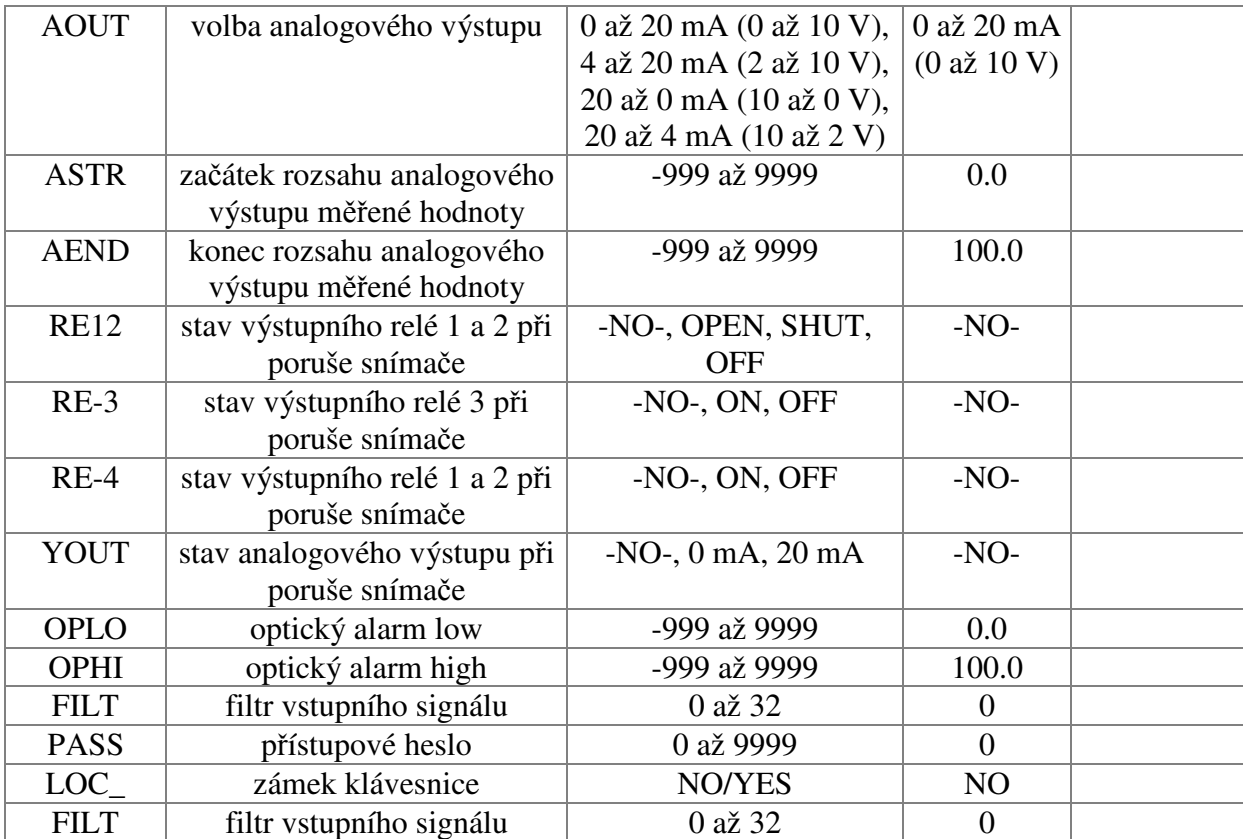

# **5 Komunikační protokol**

# **5.1 Popis protokolu**

Komunikační protokol vychází z protokolu **PROFIBUS** vrstva 2. Datová část (vrstva 7) implementuje protokol.

Komunikace je typu **master - slave** a umožňuje obousměrnou komunikaci mezi stanicemi. Komunikace využívá rozhraní RS 232 nebo RS 485.

#### **Znak telegramu (UART - Character)**

stavba:

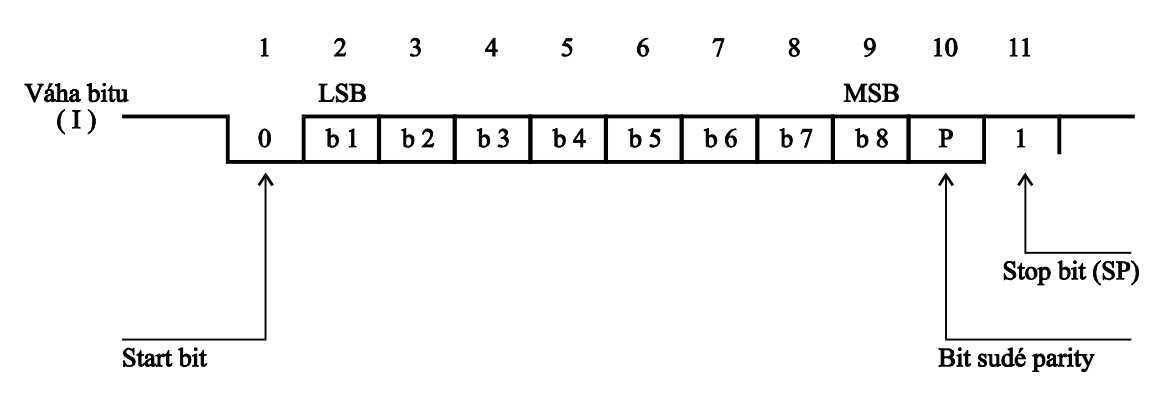

Každý UART - charakter má 11 bitů, a to 1 start-bit (ST) se signálem logická "0", 8 informačních bitů (I), 1 paritní bit pro sudou paritu (P) se signálem logická "1" a 1 stop-bit (SP) se signálem logická "1". Použitá přenosová rychlost 9600 Bd.

#### **Podmínky komunikace:**

Komunikace jsou vyvolány nadřízeným účastníkem komunikace na principu dotaz - odpověď. Tento princip umožňuje připojení většího počtu účastníků k nadřízenému systému na rozhraní RS-485. Regulátory a snímače se chovají jako podřízený účastník (slave).

Z časového hlediska je nutné dodržet následující podmínky:

- a) mezi jednotlivými byty vysílanými z nadřízeného systému musí být **kratší** prodleva než trojnásobek doby potřebné pro vyslání jednoho bytu.
- b) mezi přijatou odpovědí a vyslanou další zprávou musí být klid na lince **delší** než trojnásobek doby potřebné pro vyslání jednoho byte.
- c) Jestliže dojde přijímací stranou k zjištění chyby linkového protokolu (chyba rámce, parity, neprůchodná linka, nedodržení výše uvedených podmínek), nebo k chybě v přenosovém protokolu (chybný startovací paritní, ukončovací znak, délka telegramu), přijímací strana zprávu nezpracuje ani na ni neodpoví. V případě nesplnitelného požadavku na vyslání nebo na zápis dat (přístroj data neobsahuje), se vyšle chybové hlášení s SD1 a FC = 2 (záporné potvrzení).
- d) mezi posledním bytem vyslané zprávy a prvním bytem přijaté odpovědi je prodleva minimálně stejná jako doba potřebná pro vysílání jednoho bytu.

### **5.2 Vrstva 2**

#### **Formáty telegramů s pevnou délkou bez datového pole:**

a) výzva

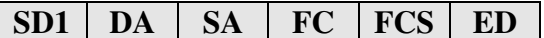

b) odpověď

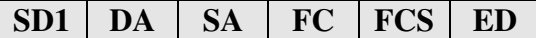

#### **Formát telegramu s pevnou délkou**

Telegram začíná s SD1 a FC=0x69 a končí koncovým znakem ED. Kladná odpověď je telegram s pevnou délkou s FC=0. Záporná odpověď FC=2.

#### **Příklad zadání formátu telegramu s pevnou délkou bez datového pole:**

ŽÁDOST Počet vyslaných znaků: 6 10 02 04 69 6F 16 ODPOVĚĎ Počet přijatých znaků: 6 10 04 02 00 06 16

#### **Formáty telegramů s proměnnou délkou informačního pole:**

a) výzva

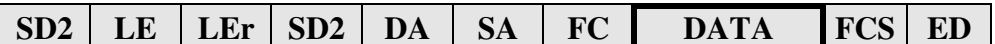

b) odpověď

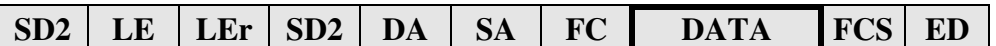

#### **Význam použitých symbolů**

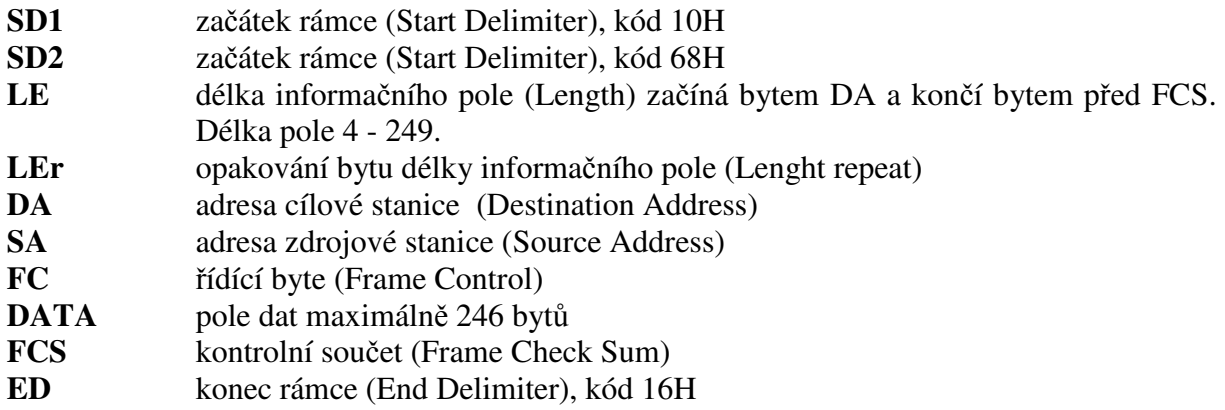

#### **LE, LEr - Délka informačního pole**

Oba byty v hlavičce telegramu s proměnnou délkou informačního pole obsahují počet bytů informačního pole. Je v tom započítáno DA, SA, FC a DATA. Nejnižší hodnota LE je 4, nejvyšší 249. Tím lze přenést 1 - 246 bytů dat.

#### **DA, SA - Adresa stanice (DA - cílová, SA - zdrojová)**

Adresy mohou ležet v rozmezí 0 - 126, přičemž adresa 127 je použita jako globální adresa pro vysílání zpráv pro všechny stanice. Při zavolení globální adresy přístroj pouze naslouchá (nevysílá). V odpovídajícím telegramu je cílová adresa (DA) vlastně zdrojová adresa (SA) z výzvového telegramu.

Omezení: Maximální nastavitelná adresa je 126. Regulátory a snímače neumí rozšířit adresu pomocí bitu EXT, jak je definováno v PROFIBUSu.

### **FC - Řídící byt**

Řídící byt v hlavičce rámce obsahuje přenosovou funkci a informaci zabraňující ztrátě resp. zdvojení zprávy.

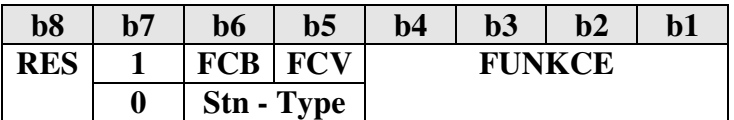

RES - rezervováno

**b7 = 1** - **rámec výzvy** (Send / Request) FCB (Frame Count Bit): 0/1 - alternující bit sledu výzev FCV (Frame Count Bit Valid): 0 - funkce FCB neplatná

1 - funkce FCB platná

Regulátory a snímače nevyužívá alternující bit FCB při FCV = 1, tyto bity musí mít hodnotu  $FCB=1$  a  $FCV=0$ .

**FUNKCE:** rámec výzvy  $b7 = 1$ 

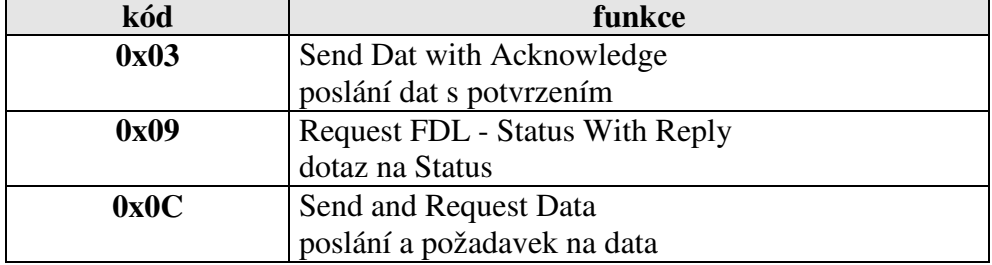

**b7 = 0** - **rámec potvrzení nebo odpovědi** (Acknowledgement/Response) Stn - Type (Station type a FDL - STATUS) - charakterizuje typ účastníka. Pouze pasivní účastník  $\Rightarrow$  b6 a b5 = 0.

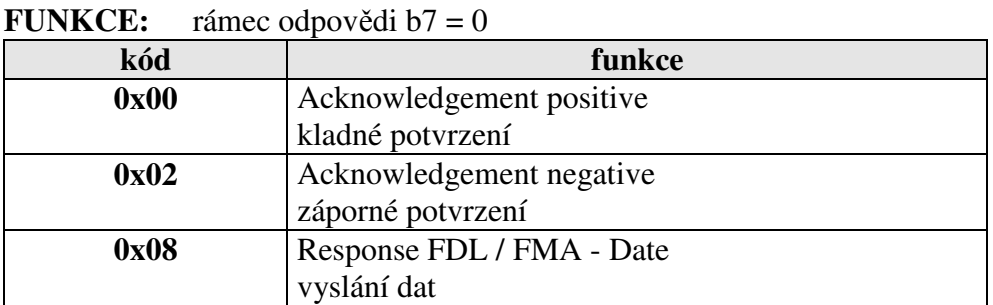

#### **FCS - kontrolní součet**

Kontrolní součet je dán aritmetickým součtem dat informačního rámce DA, SA, FC a DATA modulo 256 (100h) se zanedbáním vyšších řádů vzniklých přenosem 256 (100h).  $25h = (24h + 30h + 37h + 52h + 48h) \text{ MOD } 100h$ FC FCS-1 Pro SD1  $\Sigma$  mod 256 pro SD2  $\Sigma$  mod 256  $\overline{DA}$   $\overline{DA}$   $\overline{DA}$ 

#### **Formát telegramu s proměnnou délkou informačního pole**

Telegram začíná s SD2 a FC=0x6C a končí koncovým znakem ED. Žádost je čtení z tabulky č. 3 dva byte s offsetem  $= 0$ . Kladná odpověď je telegram s pevnou délkou s FC=0. Záporná odpověď FC=2.

 ŽÁDOST Počet vyslaných znaků: 14 68 08 08 68 02 04 6C 01 03 02 00 00 78 16 ODPOVĚĎ Počet přijatých znaků: 11 68 05 05 68 04 02 08 06 01 15 16

# **5.3 Vrstva 7**

Vrstva 7 (**datová** část) implementuje protokol. Jsou k dispozici následující služby:

- **1) Čtení identifikace přístroje**
- **2) Čtení verze firmware**
- **3) Čtení hodnoty**
- **4) Zápis hodnoty**
- **5) Čtení stavu přístroje**
- **6) Čtení a zápis synchronizačních dat**
- **7) Zápis dat do EEPROM**

### **1) Čtení identifikace přístroje - Identify**

telegram SD2 datová část

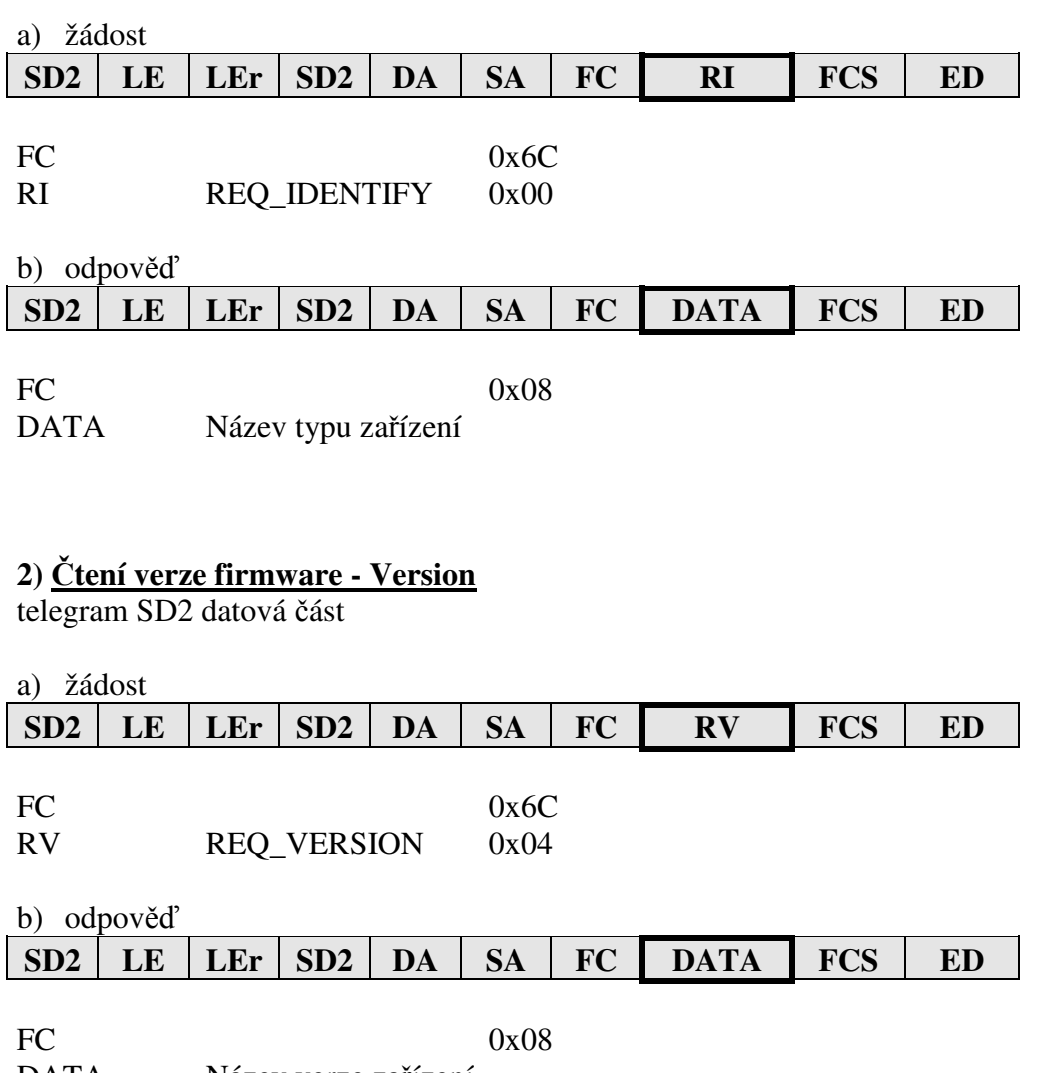

DATA Název verze zařízení

## **3) Čtení dat - Read**

Čtená hodnota je určena tabulkou, počtem byte a offsetem.

a) žádost

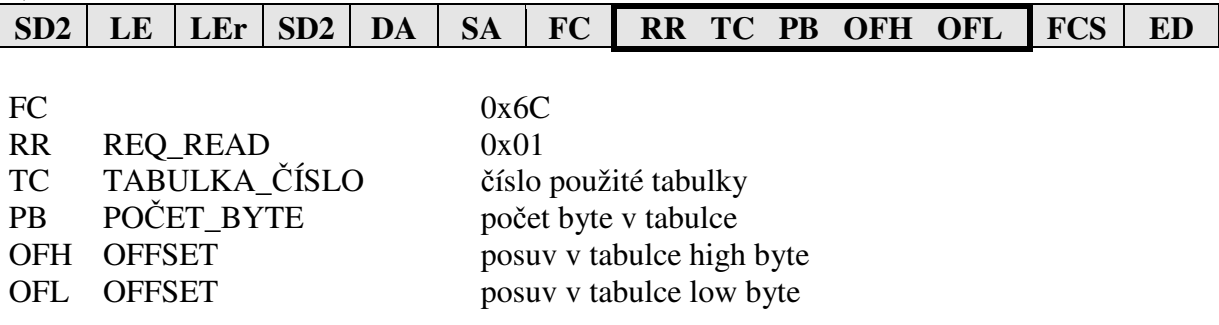

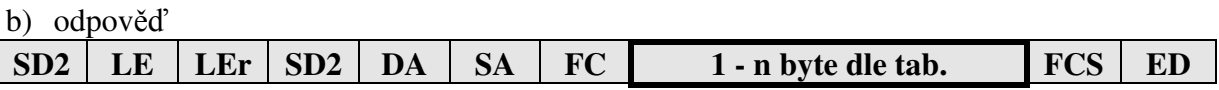

Kladné potvrzení (SD2, FC = 08), v případě chyby (SD1, FC = 2).  $FC$  0x08 Data 1 - n byte dle tab.

# **4) Zápis jedné hodnoty - Write**

Zapisovaná hodnota je určena tabulkou, počtem byte a offsetem.

a)žádost

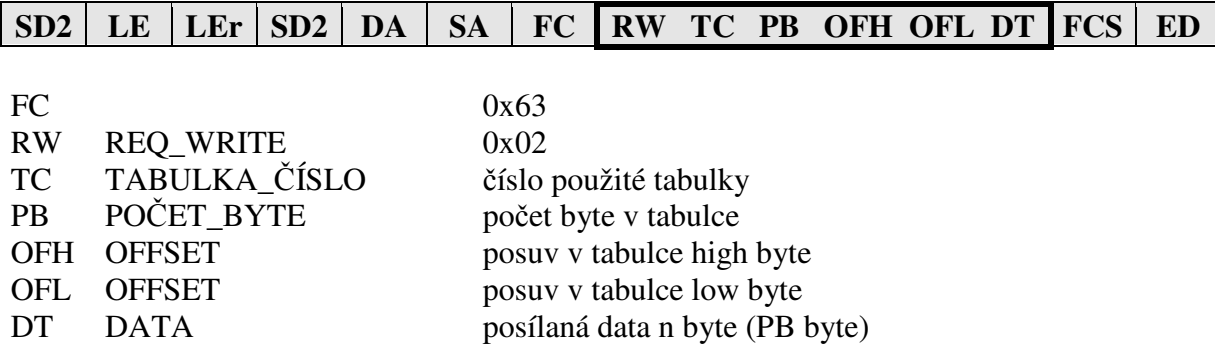

b) odpověď Kladné potvrzení (SD1, FC = 0), v případě chyby FC = 2.

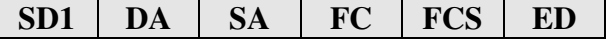

# **5) Čtení stavu přístroje**

telegram SD2, datová část

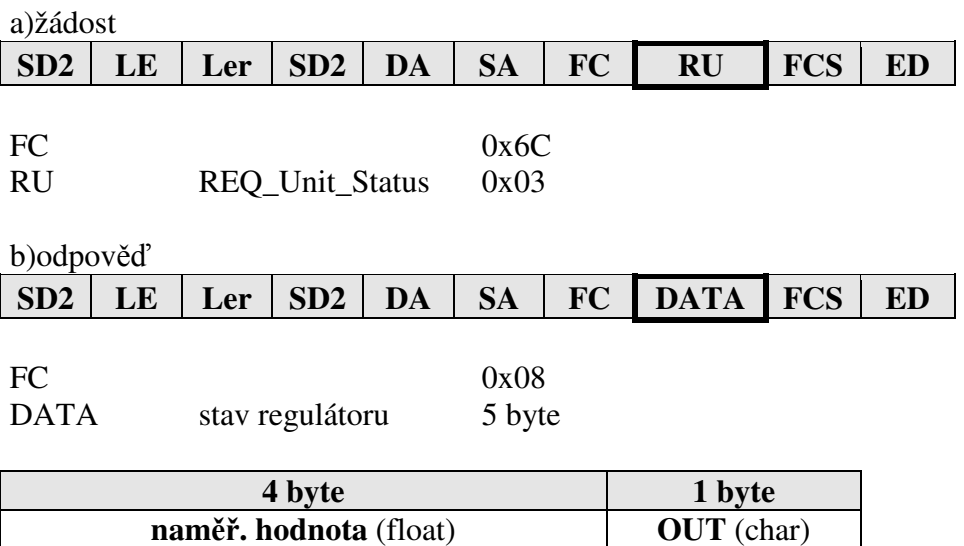

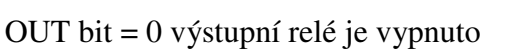

OUT bit = 1 výstupní relé je zapnuto

naměřená hodnota = float formát

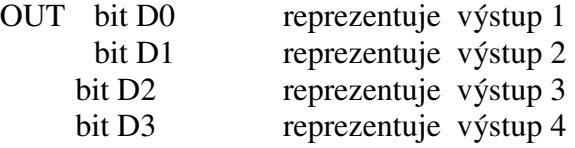

#### **6) Čtení a zápis synchronizačních dat**

Telegram SD2, datová část.

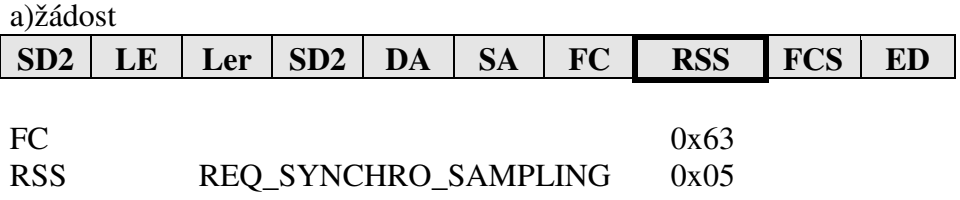

b) odpověď po instrukci REQ\_SYNCHRO\_SAMPLING s FC=0x63 se provede odběr naměřené hodnoty do paměti. Kladná potvrzení (SD1, FC = 0), v případě chyby (FC = 2). Při použití globální adresy DA=127 není žádná odpověď, přístroj pouze provede odběr naměřených dat.

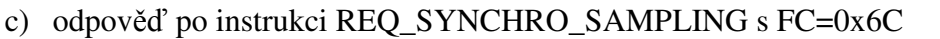

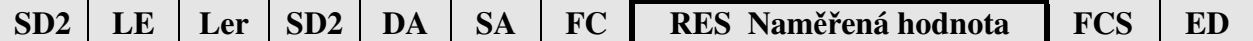

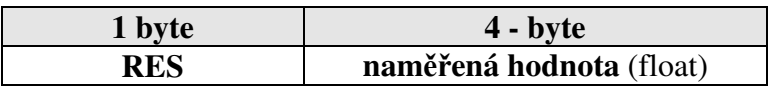

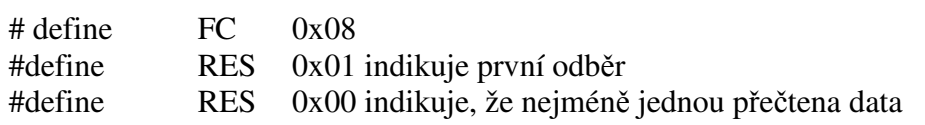

#### **7) Zápis dat do EEPROM**

Činnost přístroje při zápisu do EEPROM: přístroj přesune nastavená data z RAM do bufferu. Sestaví a vyšle odpověď. A potom vytvoří požadavek na zápis do EEPROM.

Zápis se provádí z bufferu po 1 byte ve volném čase procesoru.

Čas potřebný pro zápis je 2s. Při následném čtení nebo zápisu dalších dat po komunikační lince se může čas potřebný pro zápis do EEPROM o něco protáhnout.

**Odolnost zápisu** do EEPROM je 100.000 cyklů.

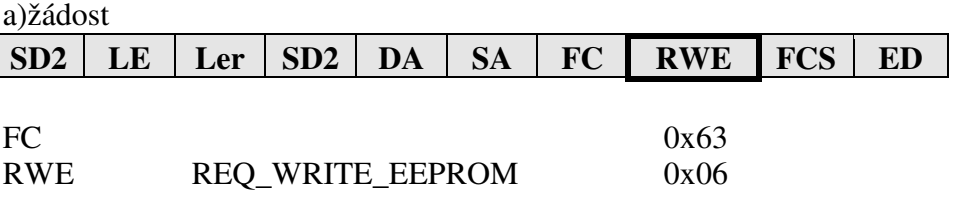

b) odpověď

Kladné potvrzení (SD1,  $FC = 0$ ), v případě chyby  $FC = 2$ .

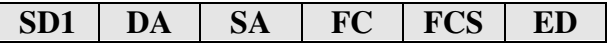

#### **Význam použitých symbolů**

První byte datové části vrstvy 7 při žádosti.

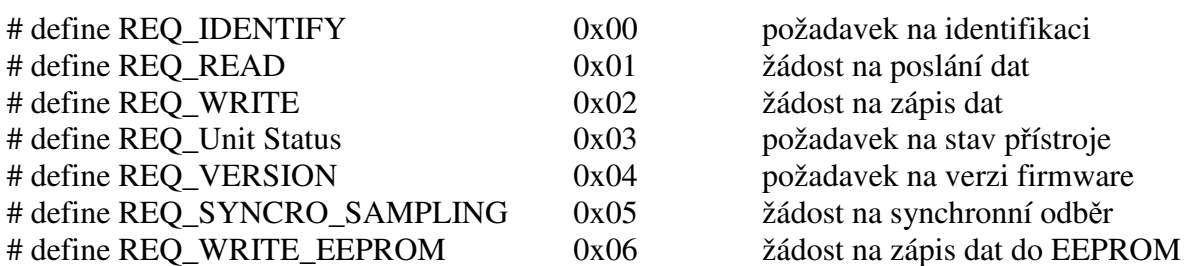

#### **Význam tabulek a datových struktur**

Tabulka 0 pro APOSYS 10-1xxx žádaná hodnota

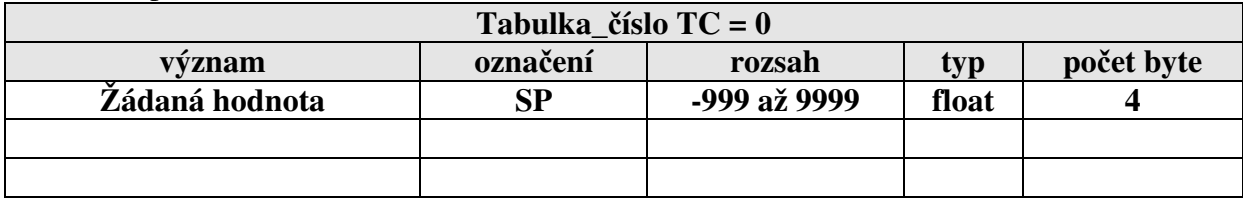

#### Tabulka 0 pro APOSYS 10-2xxx , APOSYS 10-3xxx

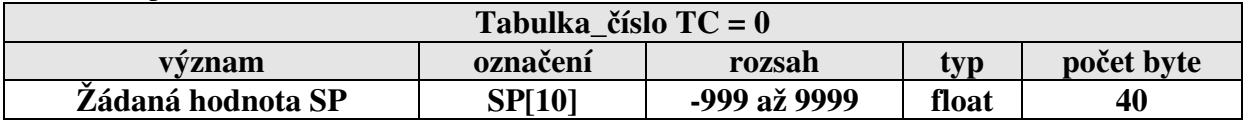

#### Tabulka 1 a 2 ALARM nastavení alarmu

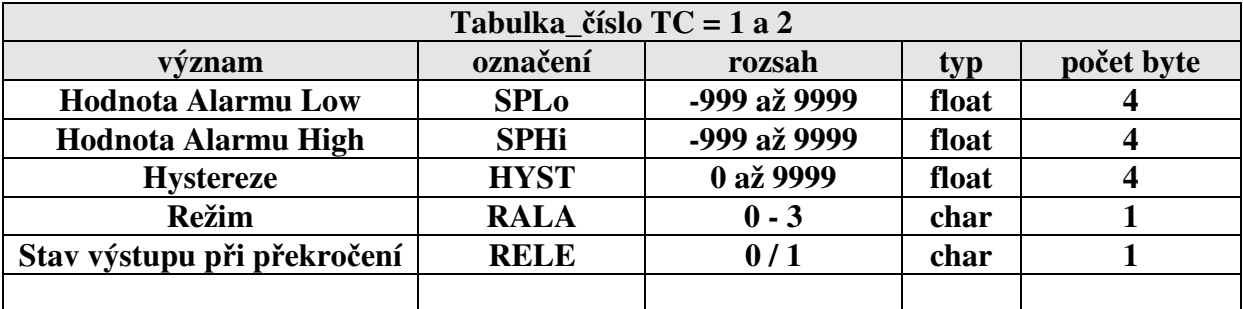

**Režim** 0 = hodnota alarmu je SPHI (CONS)

1 = hodnota alarmu je součet SPHI a SP (žádané hodnoty) (DRIF)

2 = hodnota alarmu je definovaná dvěma hranicemi alarmu (WIN)

3 = hodnota alarmu je definovaná dvěma hranicemi alarmu s posuvem od SPžádané hodnoty (DWI)

**Stav výstupu** 0 = OFF při překročení hranice alarmu relé vypne

1 = ON při překročení hranice alarmu relé sepne

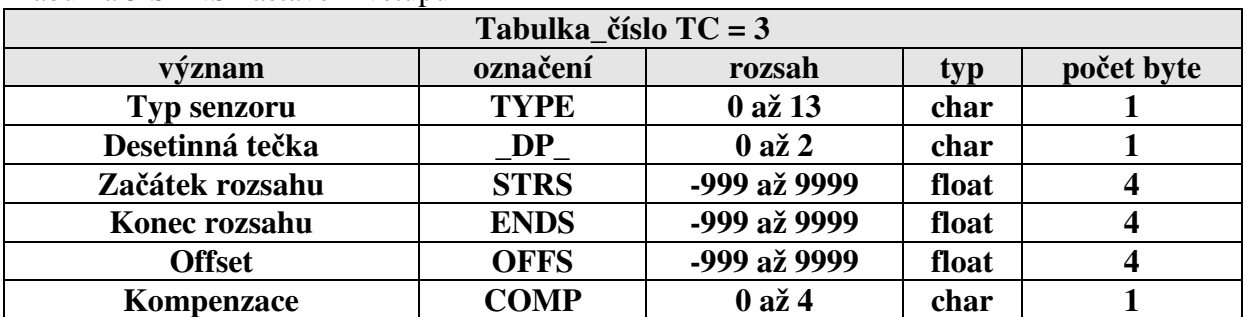

Tabulka 3 SENS nastavení vstupu

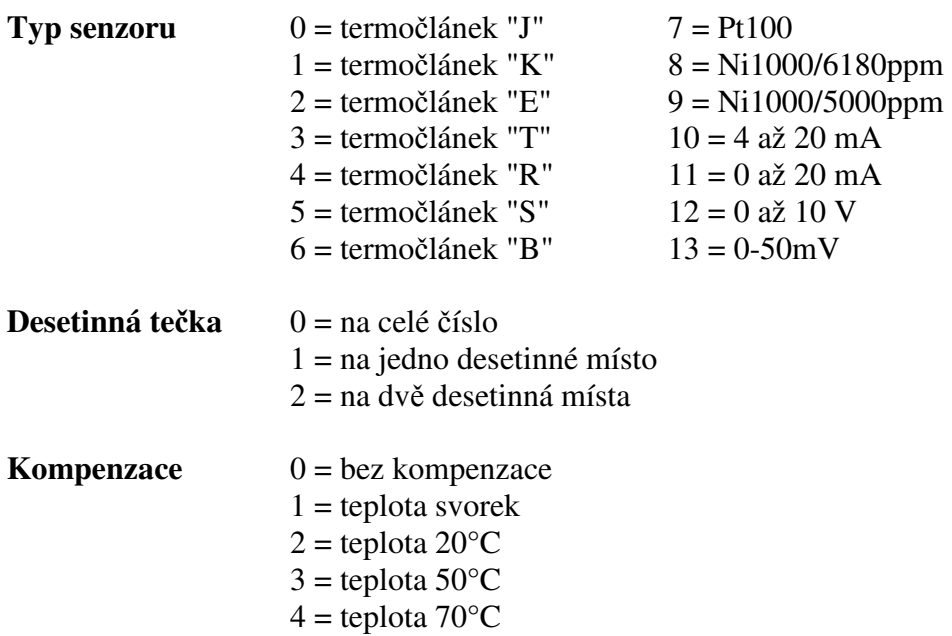

Tabulka 4 PID

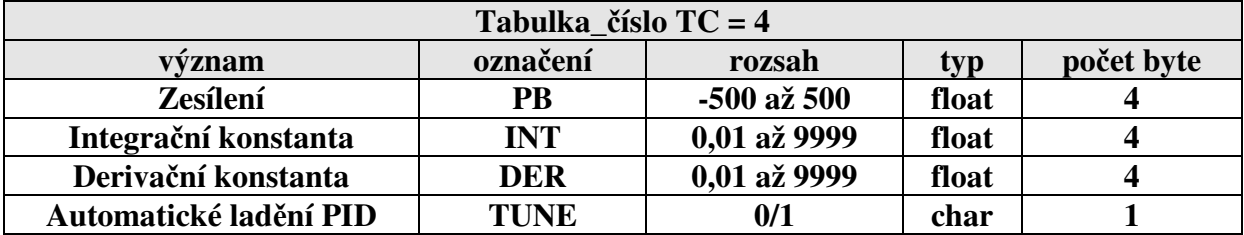

**Automatické ladění** 0 = NE (NO)  $1 = ANO (YES)$ 

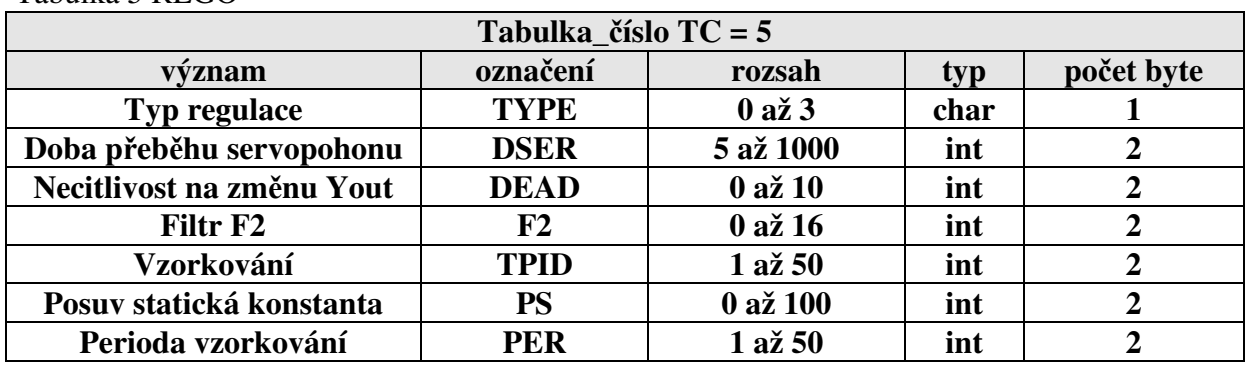

#### Tabulka 5 REGO

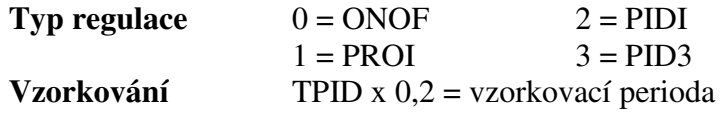

Tabulka 6 Regulace ONOF

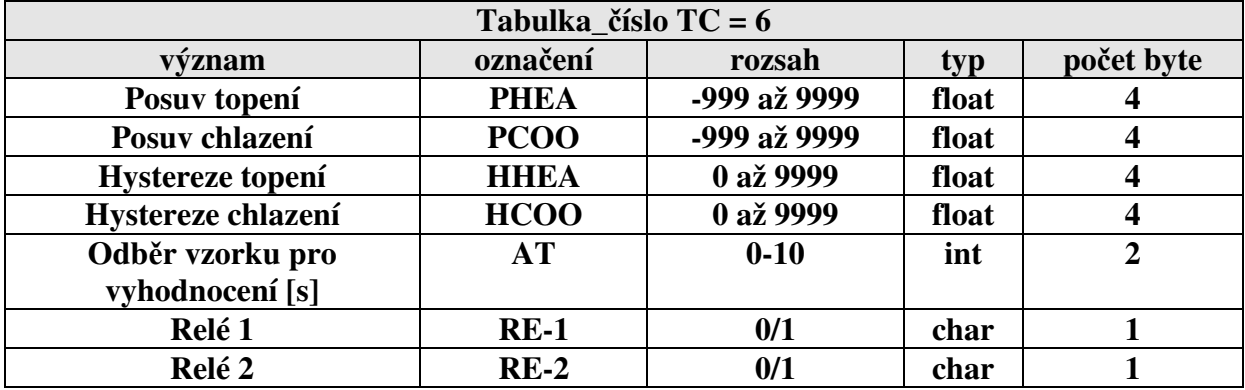

**Relé** 0 = při překročení vypne (OFF) 1 = při překročení sepne (ON)

Tabulka 7 Analogový výstup

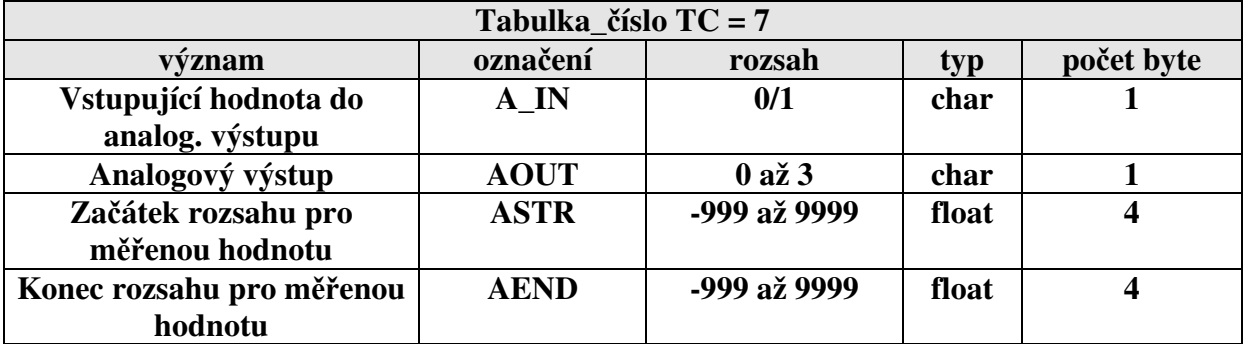

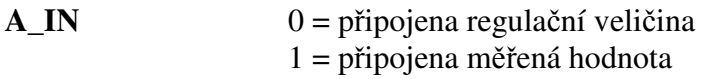

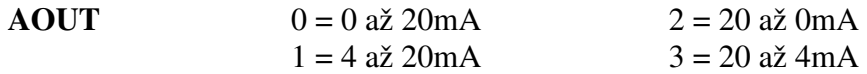

Tabulka 8 Porucha regulátoru

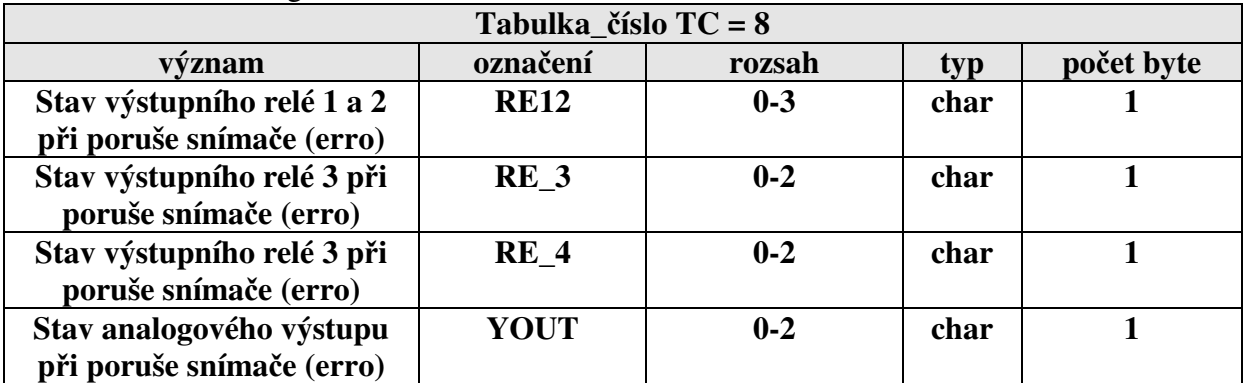

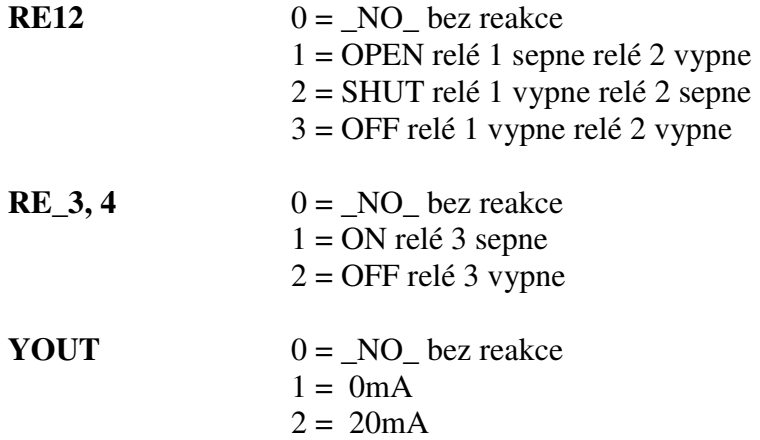

#### Tabulka 9

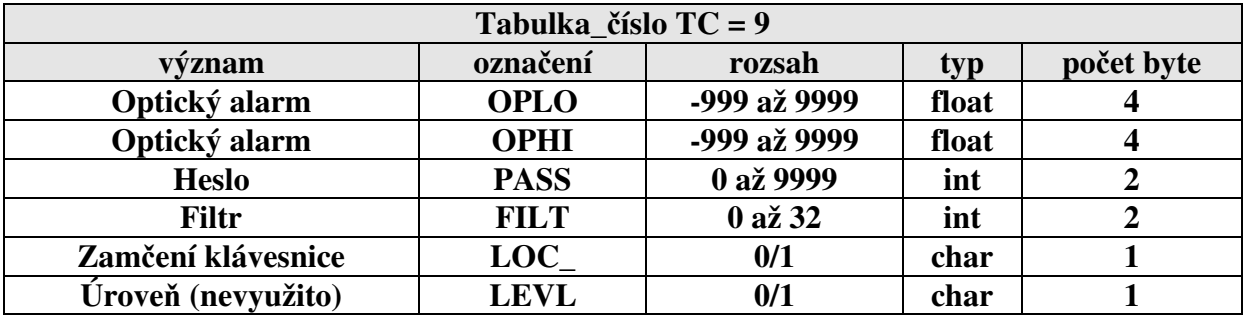

**Zamčení klávesnice** 0 = klávesnice odemčená 1 = klávesnice zamčená

Tabulka 10

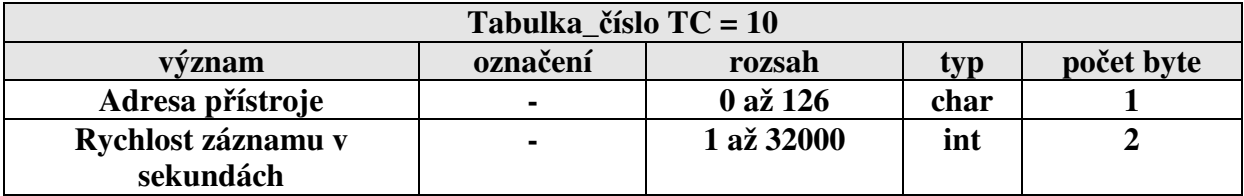

Z výroby je nastavená adresa komunikace 0. Pro komunikaci více přístrojů na lince je nutné přiřadit každému přístroji jinou adresu. Po nastavení adresy přístroje je odpověď s novou adresou SA.

#### **Parametry určené pro diagnostiku regulátoru**

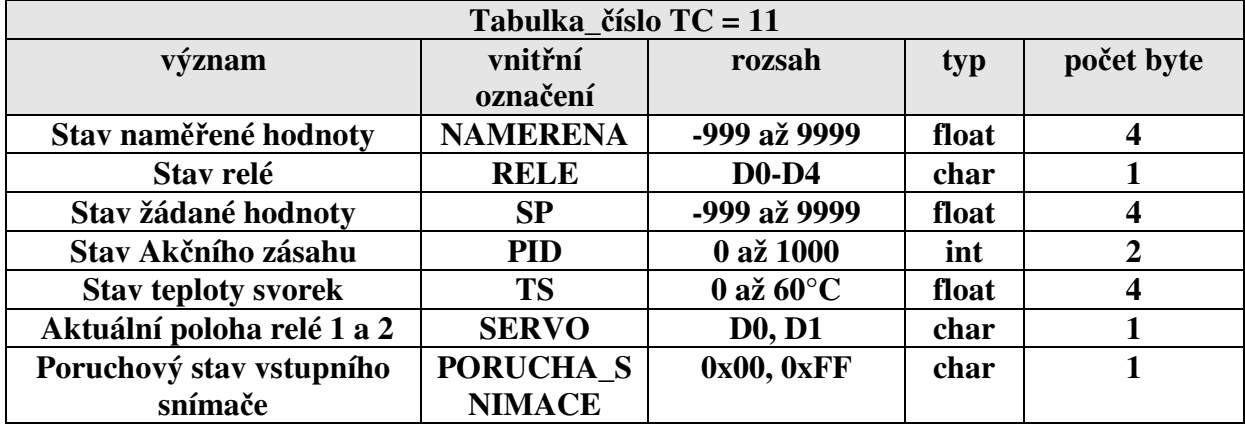

#### Tabulka 11 (JEN PRO ČTENÍ)

Některé stavy regulátorů nejsou ve fyzikálních jednotkách

#### Tabulka 12 (JEN PRO ČTENÍ)

Záznam dat uložení naměřených hodnot do paměti RAM o velikosti 1K

(256 naměřených údajů). Při nastavené rychlosti záznamu 900 s (15min) je délka záznamu 64 hod, pak se poslední naměřený údaj přepíše novým. Minimální četnost záznamu je 32000s a maximální četnost záznamu je 1s (nastavení v tabulce 12).

Naměřené údaje ze záznamu nelze přečíst najednou (na jedno čtení lze přečíst max. 61 naměřených hodnot). Po připojení napájení na regulátor, nebo v případě restartu se na pozici ukazovátka vloží nulová hodnota.

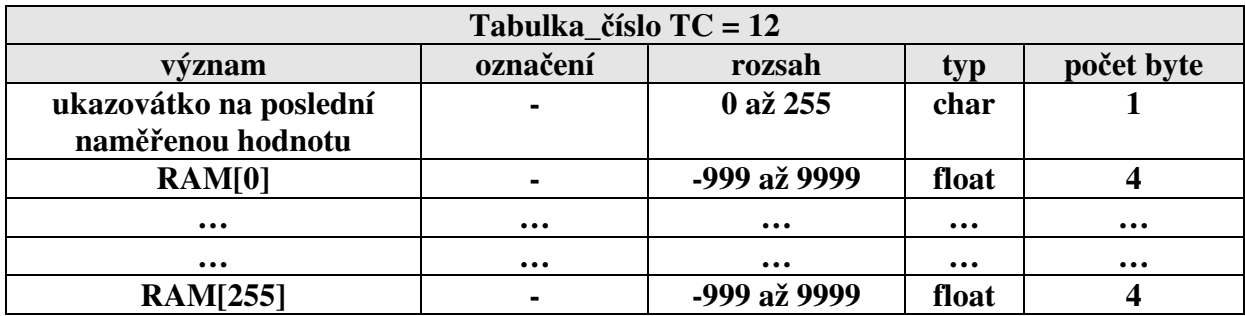

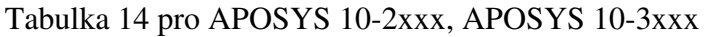

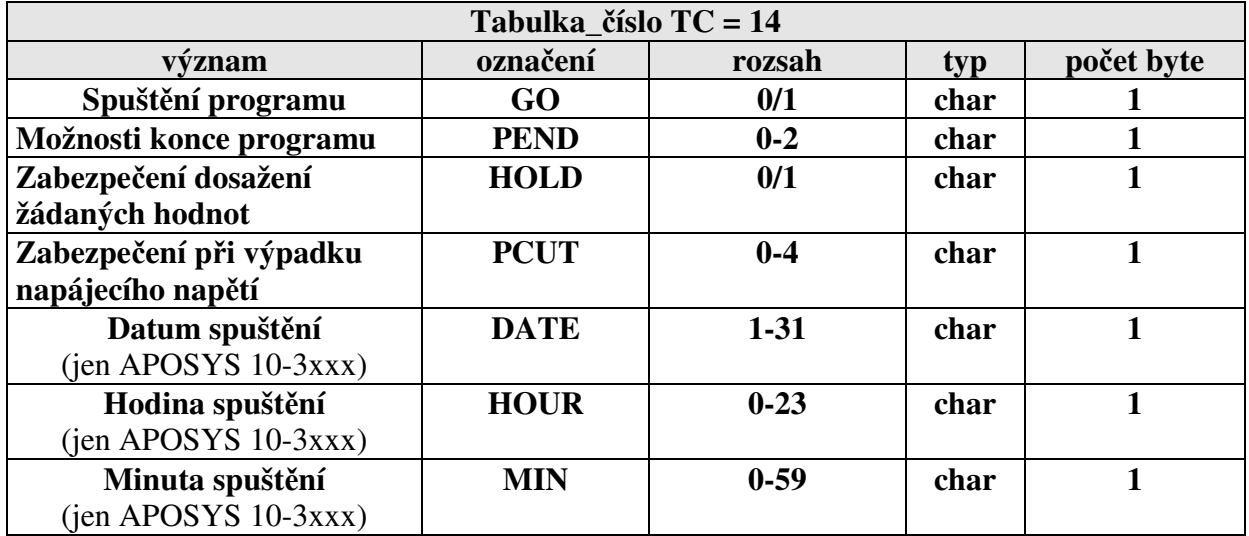

#### **Možnosti konce programu:**

 $0 =$  OFF vypnout regulaci

- 1 = SBY udržovat poslední dosaženou žádanou hodnotu
- 2 = RST nulování času a přechod na začátek programové smyčky

#### **Zabezpečení dosažení žádaných hodnot**

- 0 = NO nečeká na dosažení žádaných hodnot
- 1 = YES čeká na dosažení žádaných hodnot

#### **Zabezpečení při výpadku napájecího napětí**

Lze zvolit reakci přístroje na výpadek napájecího napětí při běhu programu. U regulátoru APOSYS 10-2xxx a APOSYS 10-3xxx jsou tyto možnosti zabezpečení při výpadku napájecího napětí:

#### **APOSYS 10-2xxx**

- $0 =$ ukončení programu
- $1 = nov\acute{y}$  start programu
- 2 = udržování žádané hodnoty zadané v úseku s nulovým intervalem ( SBY)

#### **APOSYS 10-3xxx**

- $0 =$ ukončení programu s vypnutím regulačních
- $1 = nov\acute{\text{v}}$  start programu
- 2 = udržování žádané hodnoty zadané v úseku s nulovým intervalem ( SBY)
- 3 = pokračování v programu
- 4 = udržování poslední dosažené žádané hodnoty

#### Tabulka 15 tabulka TIME pro APOSYS 10-3xxx

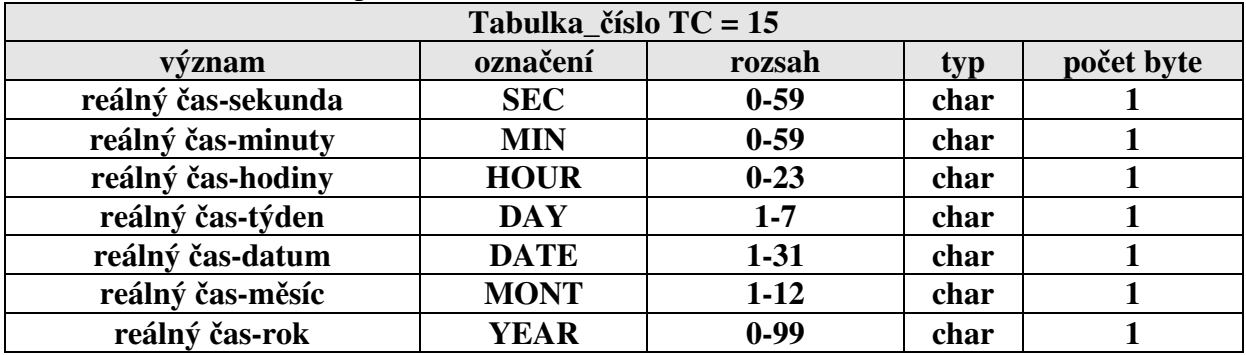

#### Tabulka 16 pro APOSYS 10-2xxx , APOSYS 10-3xxx

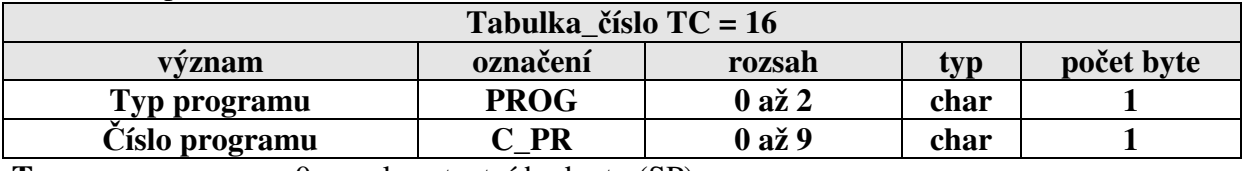

**Typ programu** 0 = na konstantní hodnotu (SP)

 $1 = \text{rampov}\circ\text{program (RAMP)}$ 

2 = skokový program (JUMP)

#### Tabulka 17 pro APOSYS 10-2xxx , APOSYS 10-3xxx

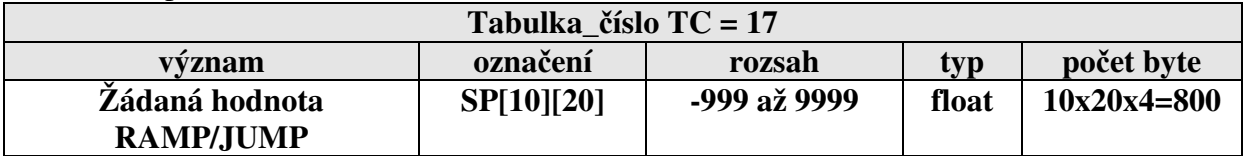

#### Tabulka 18 pro APOSYS 10-2xxx , APOSYS 10-3xxx

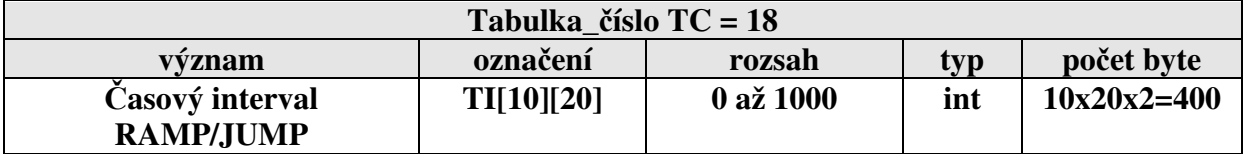

**Matice RAMP/JUMP [10][20]** význam [číslo programu][počet úseků] umístění v paměti: TI[0][0], TI[0][1], TI[0][2], . . . TI[0][19]  $TI[1][0], TI[1][1], TI[1][2], . . . . T[I1][19]$ 

Upozornění!

Údaje v tabulce 17 a 18 nelze přečíst na jedno čtení, protože v protokolu v datové části lze přenést pouze 246 byte viz. vrstva 2.

# **5.4 Formát dat uložených v APOSYS 10**

#### **Signed and Unsigned Characters**

Rozsah char typu je 1 byte (8 bitů). Pro příklad hodnota 0x12

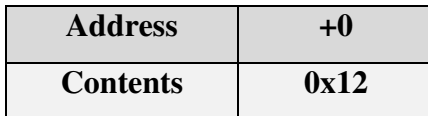

#### **Signed and Unsigned Integers**

Rozsah int typu je 2 byte (16 bitů). Pro příklad hodnota 0x1234

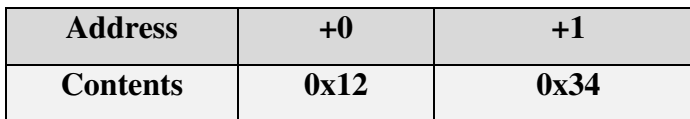

#### **Signed and Unsigned Long Integers**

Rozsah long typu je 4 byte (32 bitů). Pro příklad hodnota 0x12345678

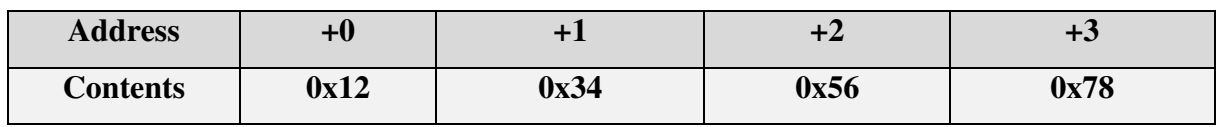

#### **Floating-point Numbers**

Rozsah float typu je 4 byte (32 bitů) dle standartu IEEE-754

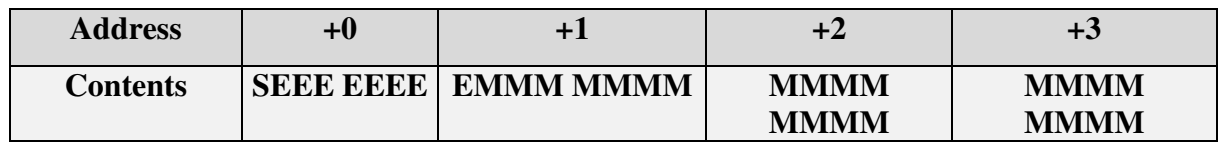

**S** reprezentuje znaménko (1 záporná hodnota a 0 je kladná hodnota)

E "Two's complement exponent" s ofsetem 127

M 23-bit normální mantisa

Příklad: hodnota -12,5 je vyjádřená hexadecimálně 0xC1480000

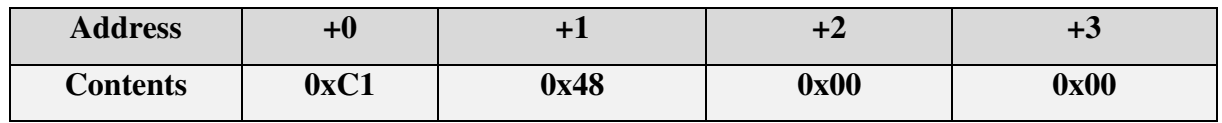

#### **Poznámka:**

Nejdříve je odvysílán znak s adresou (address+0) a naposled je odvysílán znak s adresou (address+n).

# **6 Propojení regulátoru s PC**

# **6.1 Zapojení kabelu pro komunikaci RS 232**

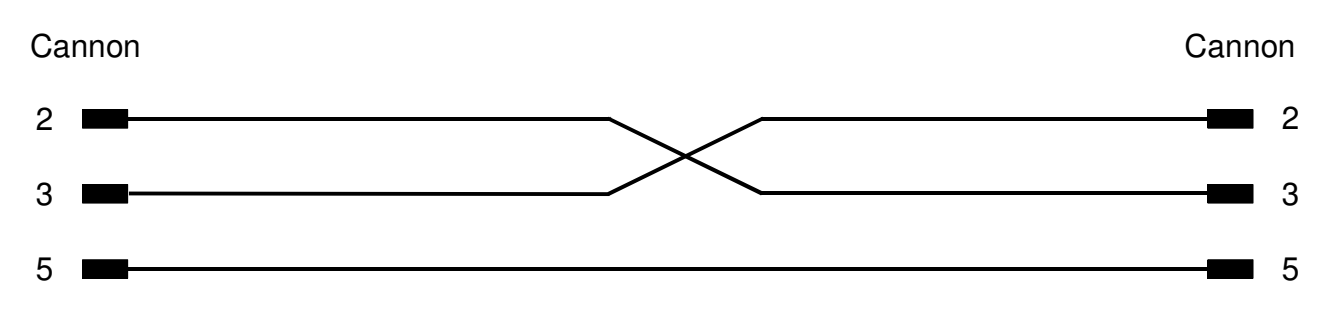

# **6.2 Zapojení kabelu pro komunikaci RS 485**

Převodník AMIT 232 / 485 PC A

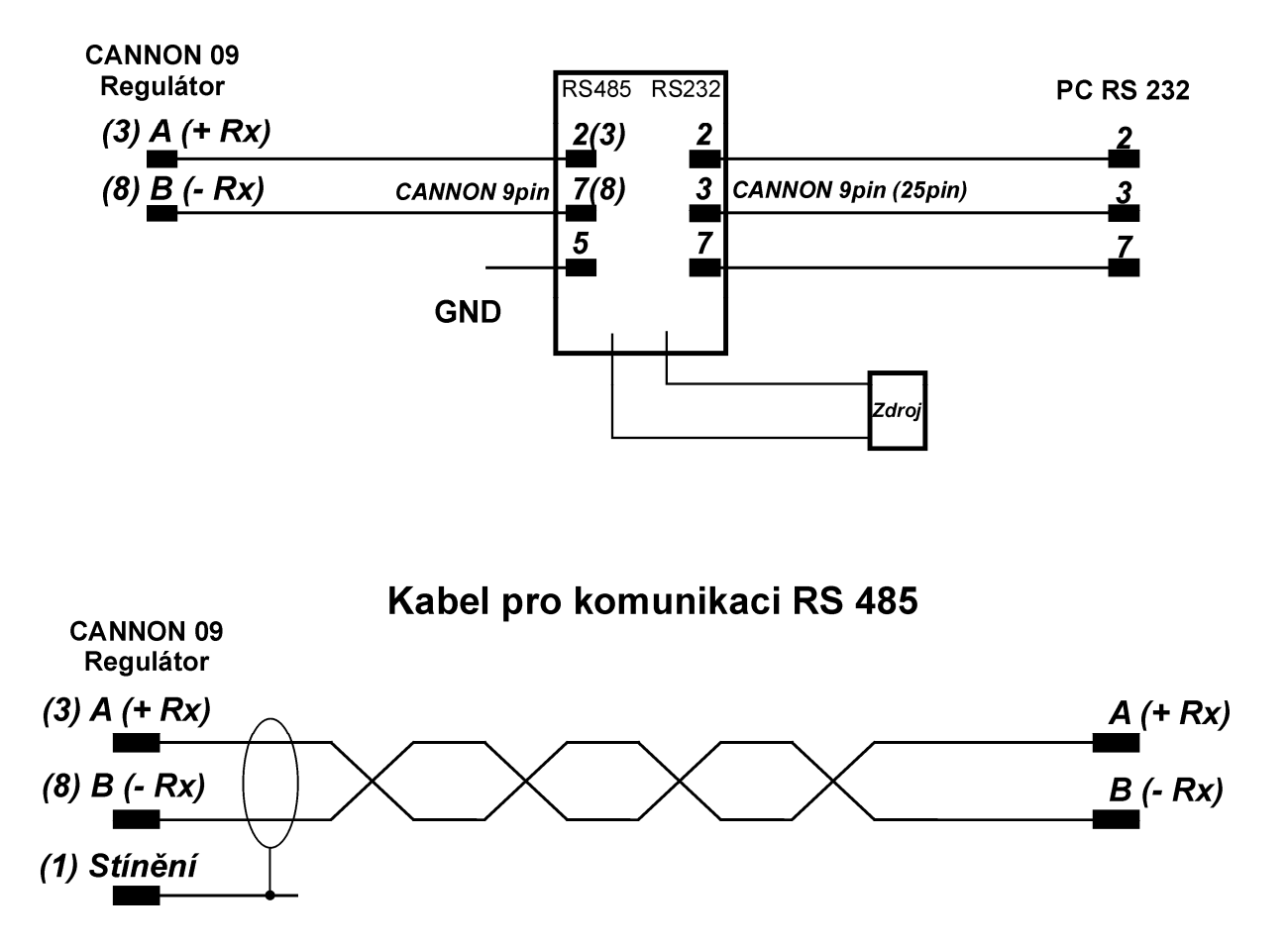

# **7 Software**

# **7.1 Aplikace software APOELMOS**

Požadavky na hardware:

 počítač: Pentium 100 grafická karta: VGA mechanika CD

Požadavky na software: operační systém MS Windows 95/98/ME a vyšší verze

Instalace software předpokládá základní znalosti pro práci s PC a vybrané instrukce MS Windows.

# **7.2 Postup p***ř***i instalaci**

- 1) Vložte CD ROM do mechaniky CD počítače. Pokud vám po vložení CD ROM do mechaniky naběhne Internet Explorer (autorun), volte z konkrétní nabídky "Přístroje" a vyberte program pro regulátor APOSYS 10 (viz. Legenda – stažení / instalace sw).
- 2) Umístěte software na pevný disk kliknutím na ikonu software.
- 3) Vytvořte zástupce a přesuňte zástupce do Start Programy.
- 4) Nyní můžete spustit software (PA-10.exe).

# **7.3 Popis programu PA-10**

- 1) Úvod
- 2) Nastavení komunikační linky
- 3) Nastavení grafu
- 4) Nastavení rychlosti záznamu
- 5) Nastavení parametrů regulátoru
- 6) Uložení nastavených parametrů regulátoru
- 7) Spuštění automatického záznamu
- 8) Čtení záznamu z regulátoru

### **7.3.1 Úvod**

Software slouží k nastavení parametrů regulátoru a monitorování naměřených hodnot.

## **7.3.2 První spuštění**

Po spuštění software nejdříve musíme nastavit komunikační linku a adresu regulátoru.

V menu natavení klikneme na tlačítko komunikační port. Otevře se okno komunikační port. Nejprve nastavíme sériovou linku a komunikační rychlost 9600Bd. Potom klikneme na tlačítko najít adresy. V tabulce adres se objeví adresa regulátoru, kterou zadáme do adresy přístroje. Adresa počítače může být libovolná v rozsahu 0 až 126. Po nastavení potvrdíme tlačítkem OK.

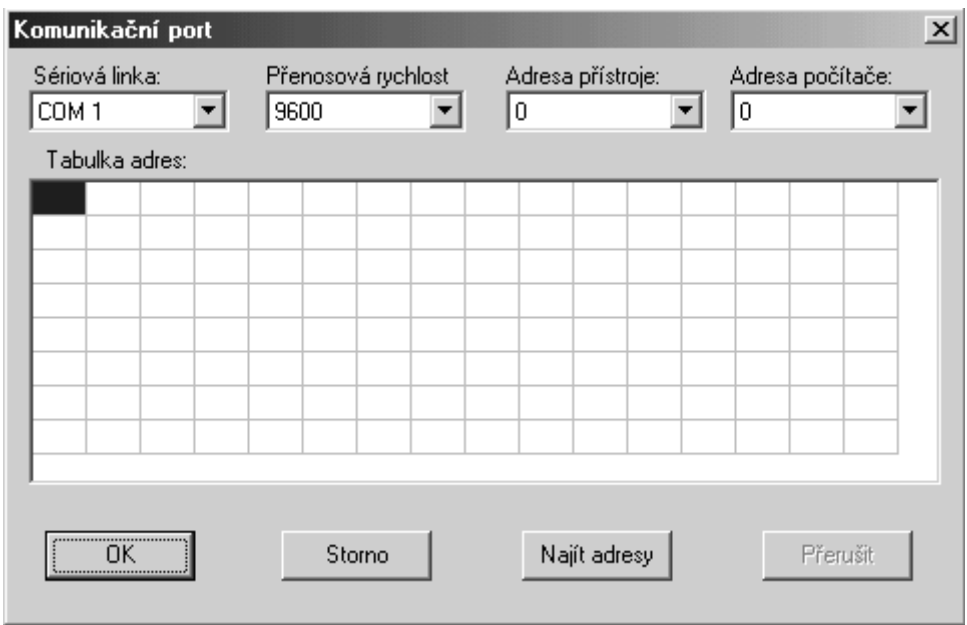

### **7.3.3 Nastavení grafu**

V menu natavení klikneme na tlačítko nastavení grafu. Otevře se okno graf 3D, zde zadáme požadovaný vzhled grafu.

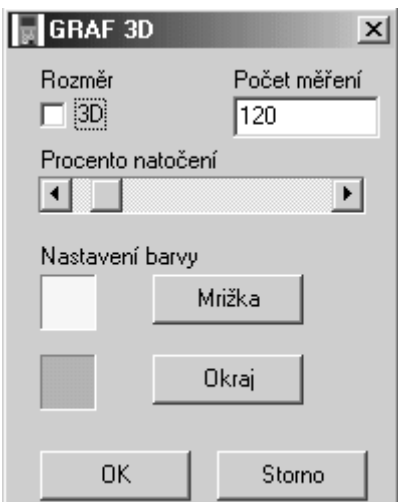

### **7.3.4 Nastavení rychlosti záznamu**

V menu natavení klikneme na tlačítko rychlost záznamu. Otevře se okno rychlost záznamu, zde zadáme požadovanou rychlost ukládání do formuláře a čas automatického ukládání formuláře do souboru.

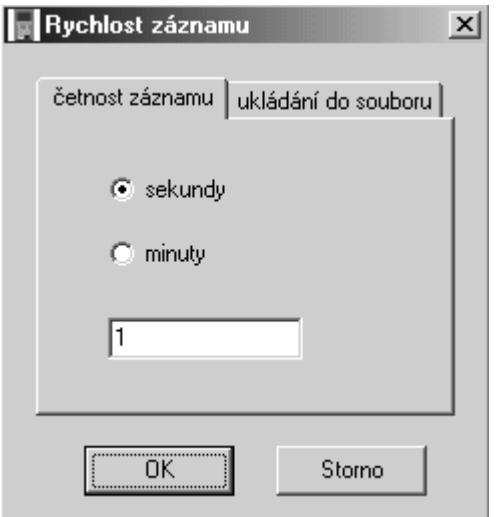

### **7.3.5 Nastavení parametrů regulátoru**

V menu natavení klikneme na tlačítko parametry regulátoru. Otevře se okno APOSYS 10 data. Tlačítkem čtení čteme parametry z regulátoru, a to vždy jen ty parametry, které obsahuje aktivní karta. Tlačítkem zápis zapisujeme parametry z aktivní karty do regulátoru. Po nastavení parametrů regulátoru klikneme na tlačítko EEPROM, pro uchování parametrů v regulátoru v případě výpadku napájecího napětí regulátoru.

#### **Upozornění!**

Máme-li na regulátoru na zadním panelu přepínače v poloze ON, neprovede se zápis parametrů do EEPROM.

#### **7.3.6 Uložení nastavených parametrů regulátoru**

V okně APOSYS 10 data (viz. Předchozí nastavení) tlačítkem uložit (otevřít) můžeme nastavené parametry uložit do souboru (obnovit ze souboru). Soubor má příponu ini.

Při obnově dat ze souboru se parametry promítnou pouze na karty parametrů regulátoru. Zápis parametrů do regulátoru musíme provést z každé karty zvlášť. Jedinou výjimku tvoří karta COMP u regulátorů verze APOSYS 10-2xxx a APOSYS 10-3xxx. Nejprve nastavíme program (PROG) a číslo programu (C\_PR) a potom provedeme obnovu parametrů tlačítkem otevřít. Tlačítkem zápis zapíšeme parametry do regulátoru. Toto je doporučený postup. Protože při změně programu nebo čísla programu se vždy načtou na kartu parametry z regulátoru.

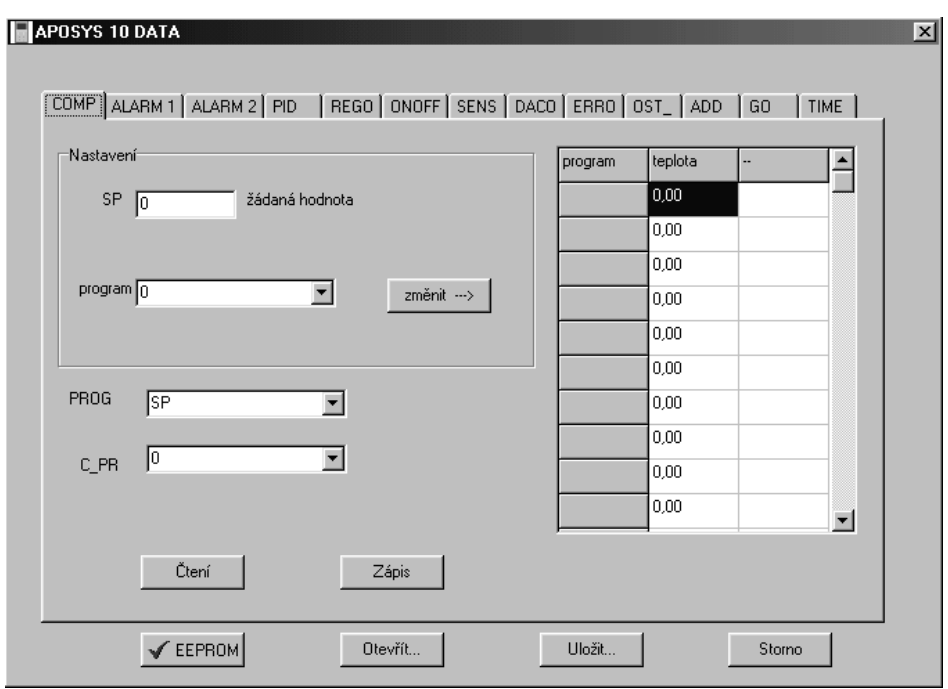

### **7.3.7 Spuštění automatického záznamu**

V hlavním okně zaškrtneme políčko automatické čtení a zápis do souboru.

# **7.3.8 Čtení záznamu z regulátoru**

V menu natavení klikneme na tlačítko záznam z regulátoru. Otevře se okno záznam. Tlačítkem čtení můžeme načíst 255 uložených naměřených hodnot v regulátoru. Četnost záznamu můžeme ovlivnit na kartě ADD v okně APOSYS 10 data.

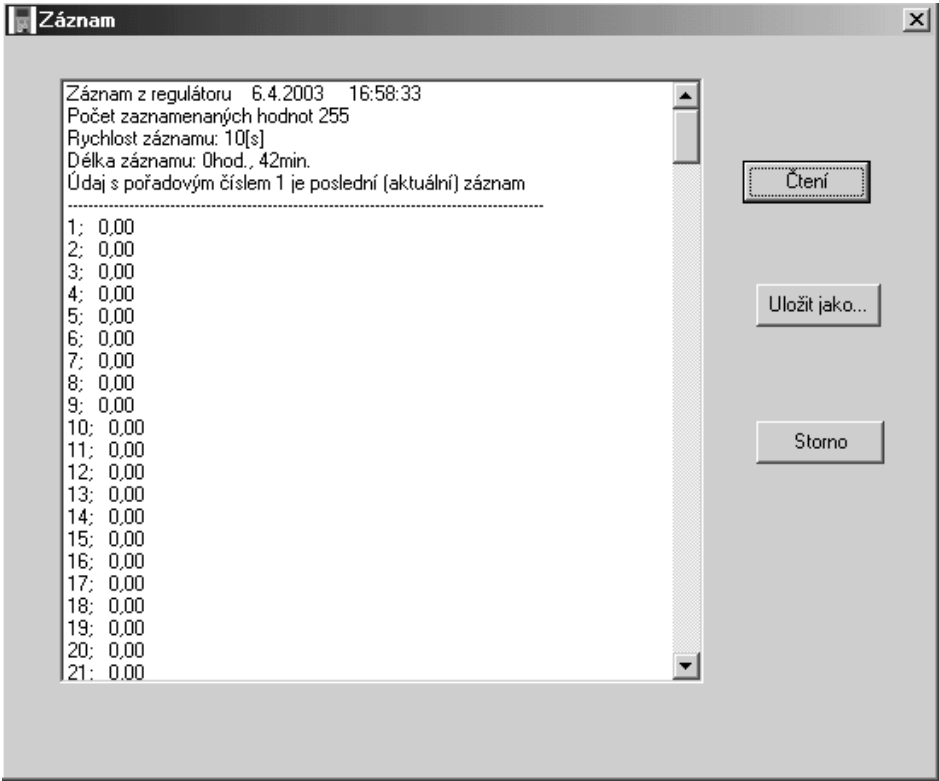

# **8 ES Prohlášení o shodě**

# **ES PROHLÁŠENÍ O SHODĚ**

My,

A.P.O. - ELMOS v.o.s., Pražská 90, 509 01 Nová Paka, Česká republika IČO: 60111615

prohlašujeme na svou výlučnou odpovědnost, že níže uvedený výrobek splňuje požadavky technických předpisů, že výrobek je za podmínek námi určeného použití bezpečný a že jsme přijali veškerá opatření, kterými zabezpečujeme shodu všech výrobků níže uvedeného typu, uváděných na trh, s technickou dokumentací a s požadavky příslušných nařízení vlády a evropských direktiv.

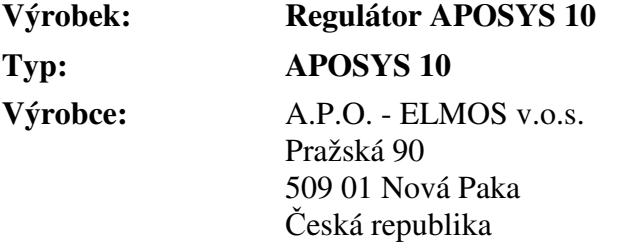

Výrobek je určen k měření a regulaci teploty nebo jiných veličin.

Posouzení shody výrobku je provedeno v rámci posouzení systému jakosti výroby v podniku autorizovanou osobou (č. AO 201, Elektrotechnický zkušební ústav, Pod lisem 129, Praha 8 – Troja) a provádění dohledu nad jeho řádným fungováním.

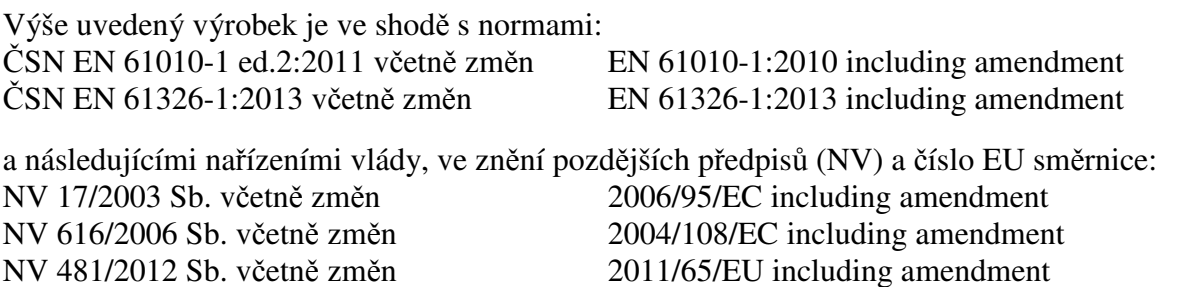

Přezkoušení vzorku provedla autorizovaná osoba č. AO 201, Elektrotechnický zkušební ústav, Pod lisem 129, Praha 8 - Troja, která vydala na tento výrobek Certifikát č. 1040416 ze dne 5.4.2004 a Protokol o zkoušce EMC č. 4.800385-00 ze dne 20.4.1999.

Poslední dvojčíslí roku, v němž byl výrobek opatřen označením CE: 02

Místo vydání: Nová Paka Jméno: Ing. Libor Lukeš

Datum vydání: 22.7.2014 Funkce: ředitel společnosti

**APGLMOS** 

Razítko: Podpis: ........................... Pražská 90, 509 01 Nová Paka **A.P.O. - ELMOS v.o.s.** DIČ: CZ60111615

Chucho

# **9 Osvědčení o jakosti a kompletnosti výrobku**

Mikroprocesorový regulátor APOSYS 10 v. č.  $88-09-08888$ 

 Potvrzujeme, že uvedený výrobek je kompletní, odpovídá technickým podmínkám a je řádně prohlédnut a přezkoušen.

# **10 Záruční podmínky**

 Výrobce odpovídá za to, že jeho výrobek má a bude mít po stanovenou dobu vlastnosti stanovené technickými normami, že je kompletní a bez závad. Rovněž výrobce odpovídá za vady, které odběratel zjistí v záruční lhůtě a které včas reklamuje. základní podmínkou záruky je užívání regulátoru tak, jak je uvedeno v uživatelské příručce.

Záruční doba je 36 měsíců ode dne prodeje.

 Záruku lze uplatnit při materiálových vadách nebo při špatné funkci výrobku. Záruční opravy provádíme dle reklamačního řádu firmy A.P.O.-ELMOS v místě sídla firmy.

 Záruka zaniká, pokud byly na výrobku provedeny úpravy nebo porušeny záruční štítky a pokud byl výrobek poškozen násilně mechanicky nebo nesprávným použitím.

Záruční i pozáruční servis provádí výhradně A.P.O. – ELMOS.

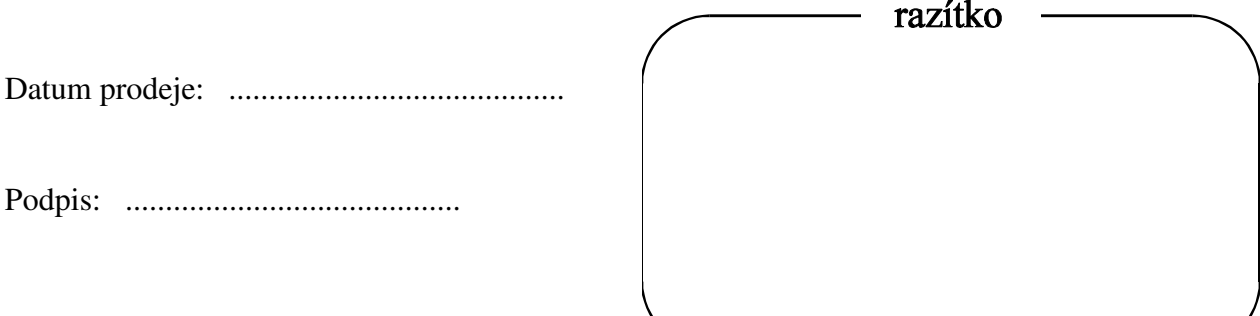

# Obsah

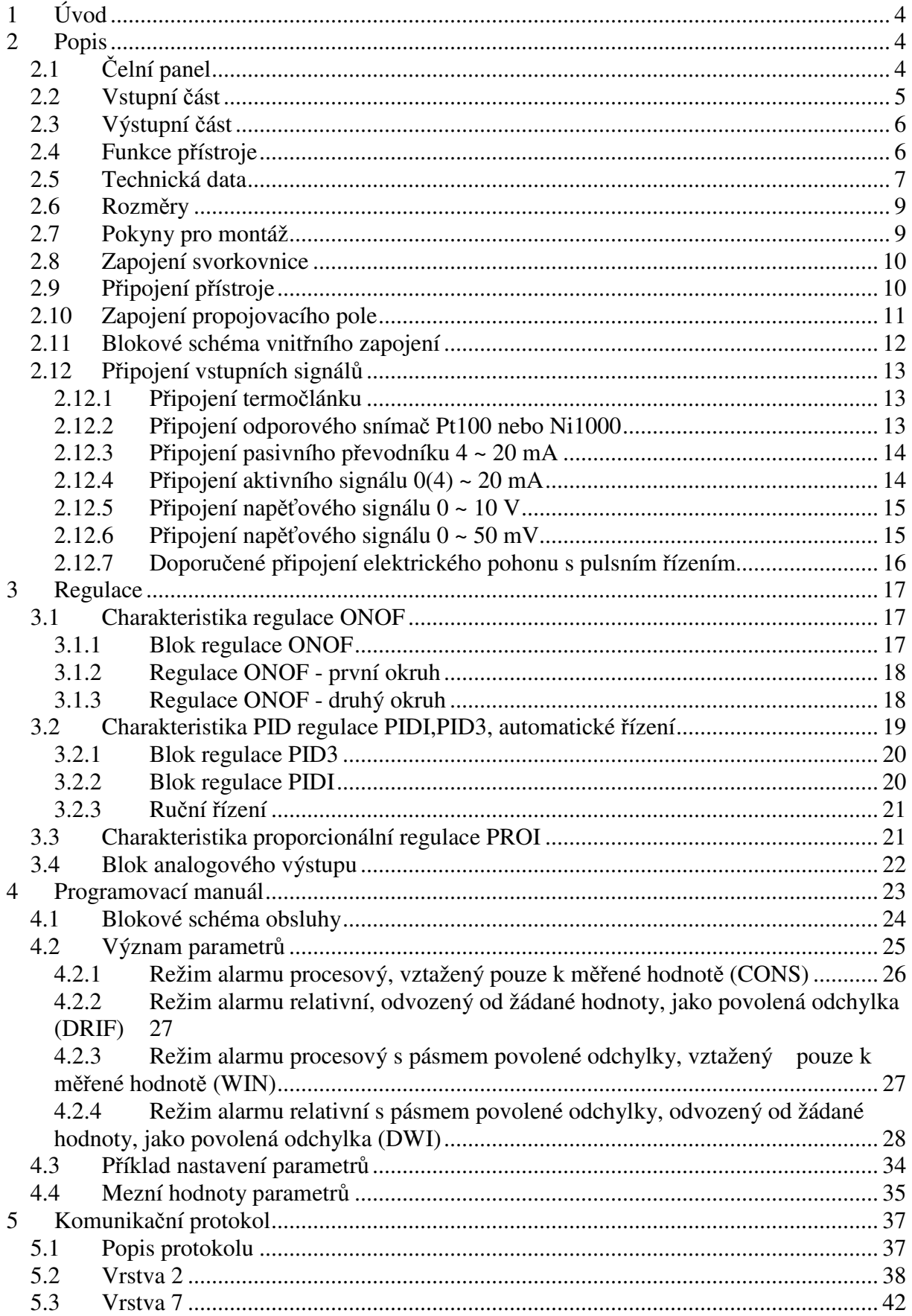

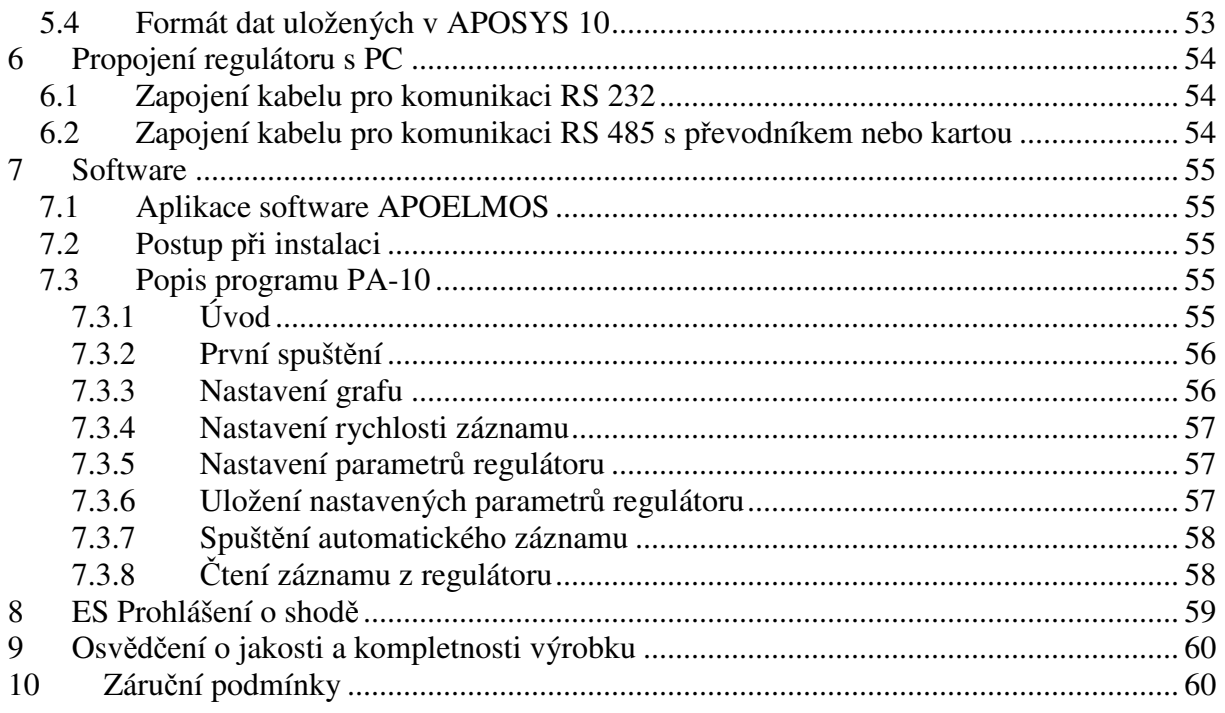